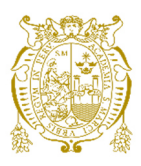

# **Universidad Nacional Mayor de San Marcos Universidad del Perú. Decana de América**  Facultad de Ingeniería de Sistemas e Informática Escuela Profesional de Ingeniería de Sistemas

# **Migración de infraestructura del chatbot para mitigar el riesgo de seguridad y obsolescencia en una entidad financiera en el 2021**

# **TRABAJO DE SUFICIENCIA PROFESIONAL**

Para optar el Título Profesional de Ingeniero de Sistemas

# **AUTOR**

Shirley Judith AMARO PROA

# **ASESOR**

Rosa MENÉNDEZ MUERAS

Lima, Perú

2021

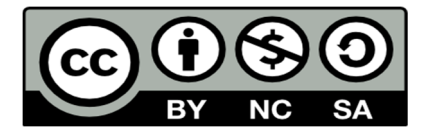

Reconocimiento - No Comercial - Compartir Igual - Sin restricciones adicionales

https://creativecommons.org/licenses/by-nc-sa/4.0/

Usted puede distribuir, remezclar, retocar, y crear a partir del documento original de modo no comercial, siempre y cuando se dé crédito al autor del documento y se licencien las nuevas creaciones bajo las mismas condiciones. No se permite aplicar términos legales o medidas tecnológicas que restrinjan legalmente a otros a hacer cualquier cosa que permita esta licencia.

#### **Referencia bibliográfica**

Amaro, S. (2021). *Migración de infraestructura del chatbot para mitigar el riesgo de seguridad y obsolescencia en una entidad financiera en el 2021*. [Trabajo de suficiencia profesional de pregrado, Universidad Nacional Mayor de San Marcos, Facultad de Ingeniería de Sistemas e Informática, Escuela Profesional de Ingeniería de Sistemas]. Repositorio institucional Cybertesis UNMSM.

# **Metadatos complementarios**

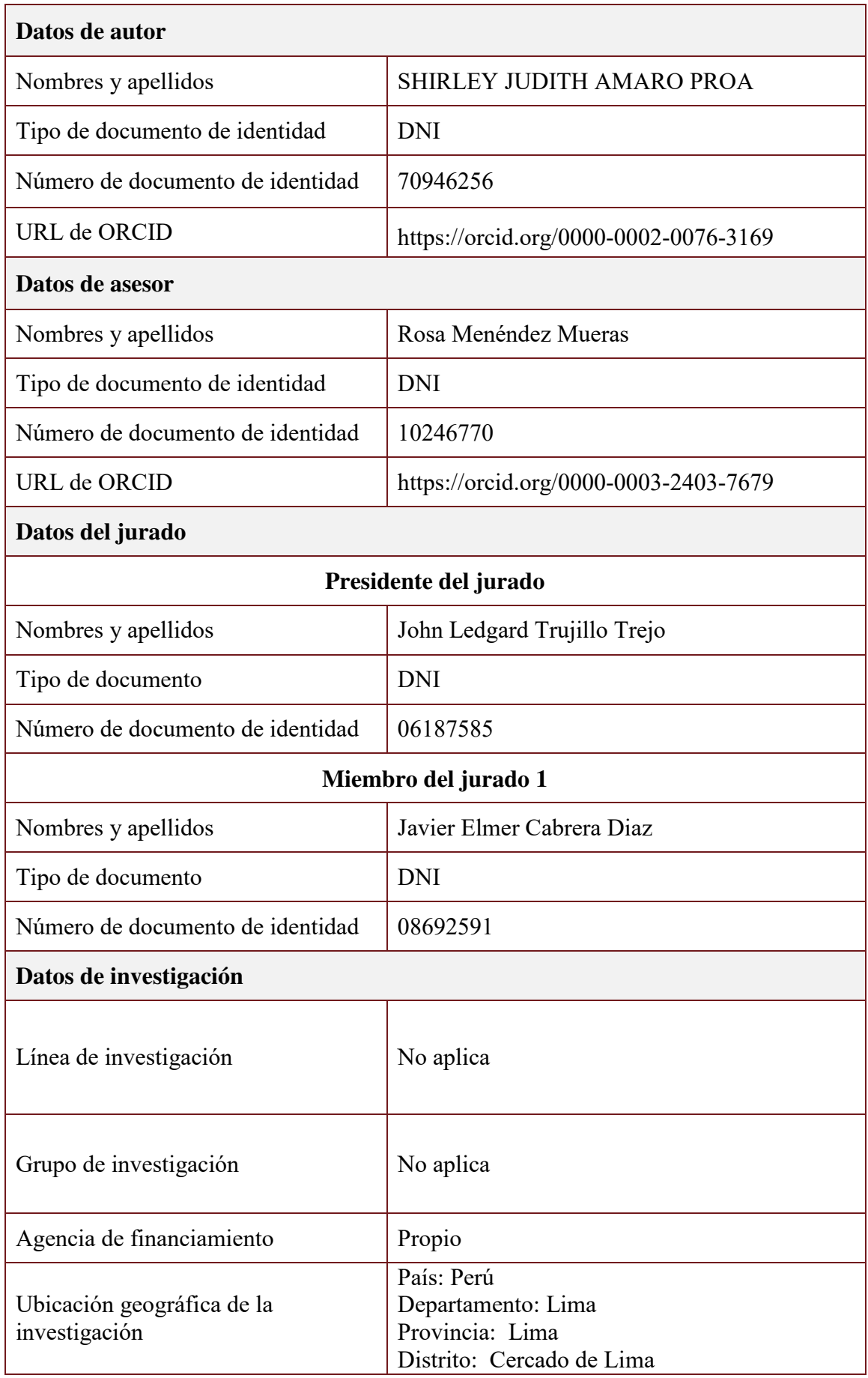

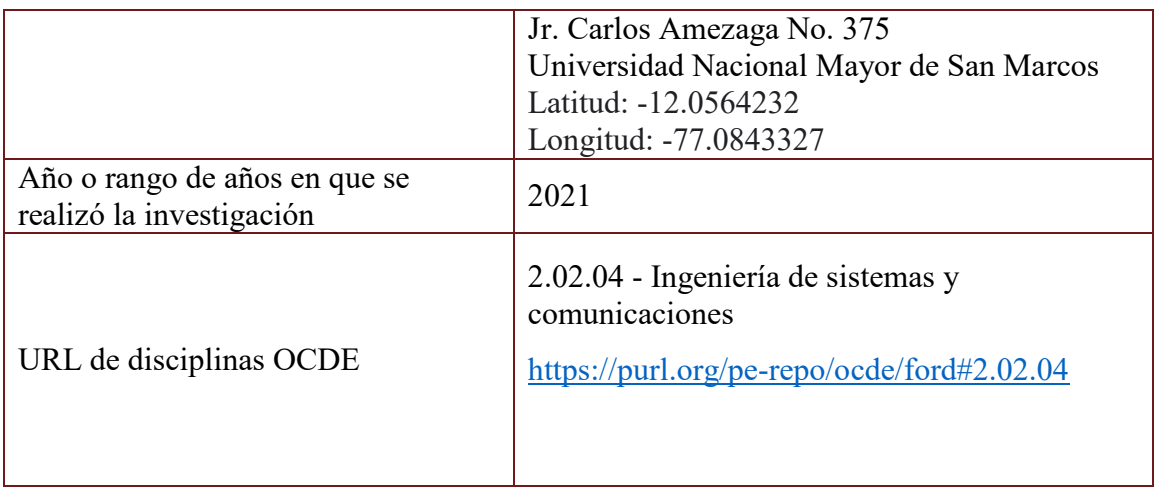

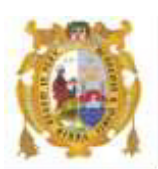

#### *UNIVERSIDAD NACIONAL MAYOR DE SAN MARCOS FACULTAD DE INGENIERÍA DE SISTEMAS E INFORMÁTICA Escuela Profesional de Ingeniería de Sistemas*

#### *Acta Virtual de Sustentación del Trabajo de Suficiencia Profesional*

*Siendo las 19:00 horas del día 28 de diciembre del año 2021, se reunieron virtualmente los docentes designados como Miembros del Jurado del Trabajo de Suficiencia Profesional, presidido por el Lic. Trujillo Trejo John Ledgard (Presidente), Mg. Cabrera Diaz Javier (Miembro) y la Mg. Menéndez Mueras Rosa (Miembro Asesor), usando la plataforma Meet (*https://meet.google.com/gfv-qdyi-szt*), para la sustentación virtual del Trabajo de Suficiencia Profesional intitulado: "MIGRACIÓN DE INFRAESTRUCTURA DEL CHATBOT PARA MITIGAR EL RIESGO DE SEGURIDAD Y OBSOLESCENCIA EN UNA ENTIDAD FINANCIERA EN EL 2021", por la Bachiller Amaro Proa Shirley Judith; para obtener el Título Profesional de Ingeniería de Sistemas.* 

*Acto seguido de la exposición del Trabajo de Suficiencia Profesional, el Presidente invitó a la Bachiller a dar las respuestas a las preguntas establecidas por los miembros del Jurado.* 

*La Bachiller en el curso de sus intervenciones demostró pleno dominio del tema, al responder con acierto y fluidez a las observaciones y preguntas formuladas por los señores miembros del Jurado.* 

*Finalmente habiéndose efectuado la calificación correspondiente por los miembros del Jurado, la Bachiller obtuvo la nota de 18 DIECIOCHO.* 

*A continuación el Presidente de Jurados el Lic. Trujillo Trejo John Ledgard, declara a la Bachiller Ingeniera de Sistemas.* 

*Siendo las 19:50 horas, se levantó la sesión.* 

*\_\_\_\_\_\_\_\_\_\_\_\_\_\_\_\_\_\_\_\_\_* 

*Presidente Lic. Trujillo Trejo John Ledgard* 

 $\sqrt{2}$ 

 *Miembro Miembro Asesor Mg. Cabrera Diaz Javier* Mg. *Mg. Menéndez Mueras Rosa* 

# **DEDICATORIA**

A mis padres y hermanos por todo el apoyo brindado en esta etapa.

#### **AGRADECIMIENTOS**

Al programa de titulación por la oportunidad de avanzar y crecer profesionalmente.

A la entidad bancaria por darme la oportunidad de ser líder técnico del proyecto y retarme a nuevos desafíos.

Y a mi asesora por las recomendaciones realizadas durante la elaboración de este trabajo.

UNIVERSIDAD NACIONAL MAYOR DE SAN MARCOS

FACULTAD INGENIERÍA DE SISTEMAS E INFORMÁTICA

ESCUELA PROFESIONAL DE INGENIERÍA DE SISTEMAS

**Migración de Infraestructura del Chatbot para Mitigar el Riesgo de Seguridad y Obsolescencia en una Entidad Financiera en el 2021** 

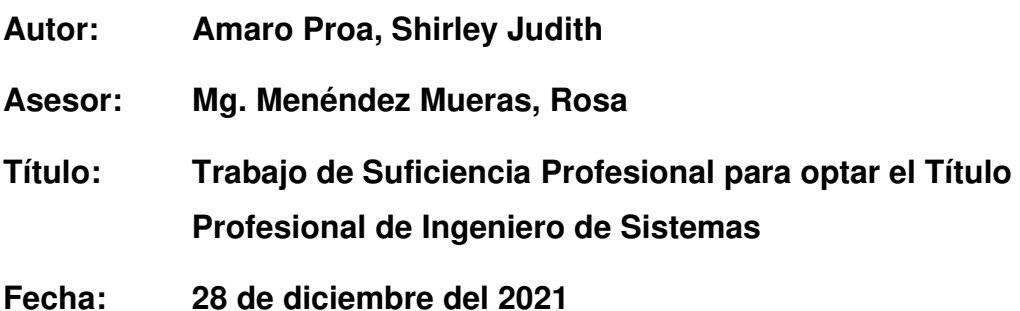

## **RESUMEN**

**\_\_\_\_\_\_\_\_\_\_\_\_\_\_\_\_\_\_\_\_\_\_\_\_\_\_\_\_\_\_\_\_\_\_\_\_\_\_\_\_\_\_\_\_\_\_\_\_\_\_\_\_\_\_\_\_\_\_\_\_\_\_\_** 

El trabajo de suficiencia profesional detalla la participación del autor en el proyecto de migración de infraestructura del chatbot, con el objetivo de mitigar los riesgos asociados de tener una infraestructura compartida y arquitectura obsoleta. Adicional a ello, le permitió desplegar el nuevo módulo de COVID-19 debido a la coyuntura de la pandemia.

La ejecución del proyecto se llevó a cabo según la metodología indicada por la entidad financiera del Perú, de esta forma no hubo contratiempo en el desarrollo, pruebas y pase a producción.

Cabe resaltar que la aplicación cumple con todos los lineamientos de seguridad indicados por la entidad financiera, por lo que en la etapa de certificación se realiza el ethical hacking a la aplicación. Adicional a ello, se indica que la aplicación tiene integración continua permitiéndole realizar los despliegues en forma automática a los diversos ambientes (desarrollo, certificación y producción).

**Palabras clave:** migración, chatbot, riesgos, infraestructura, obsolescencia, COVID-19

.

# MAJOR NATIONAL UNIVERSITY OF SAN MARCOS

#### FACULTY OF SYSTEMS AND COMPUTER ENGINEERING

PROFESSIONAL SCHOOL OF SYSTEMS ENGINEERING

**Migration of Chatbot Infrastructure to Reduce the Risk of Security and Obsolescence in a Financial Institution in 2021** 

**Author: Amaro Proa, Shirley Judith** 

**Advisor: Mg. Menéndez Mueras, Rosa** 

**Title: Work of Professional Sufficiency to opt for the Professional Title of System Enginner** 

**Date: December 28, 2021** 

#### **ABSTRACT**

**\_\_\_\_\_\_\_\_\_\_\_\_\_\_\_\_\_\_\_\_\_\_\_\_\_\_\_\_\_\_\_\_\_\_\_\_\_\_\_\_\_\_\_\_\_\_\_\_\_\_\_\_\_\_\_\_\_\_\_\_\_\_\_** 

The professional sufficiency work details the author's participation in the chatbot infrastructure migration project, with the aim of mitigating the associated risks of having a shared infrastructure and outdated architecture. In addition to this, they added the new COVID-19 module due to the situation of the pandemic.

The execution of the project was carried out according to the methodology indicated by the financial entity of Peru, in this way there was no setback in the development, tests and production.

It should be noted that the application complies with all the security guidelines indicated by the financial institution, therefore, in the certification stage, ethical hacking of the application is carried out. In addition to this, it is indicated that the application has continuous integration allowing it to carry out automatic deployments to the various environments (development, certification and production).

**Keywords:** migration, chatbot, risk, infrastructure, obsolescence, COVID-19

# ÍNDICE GENERAL

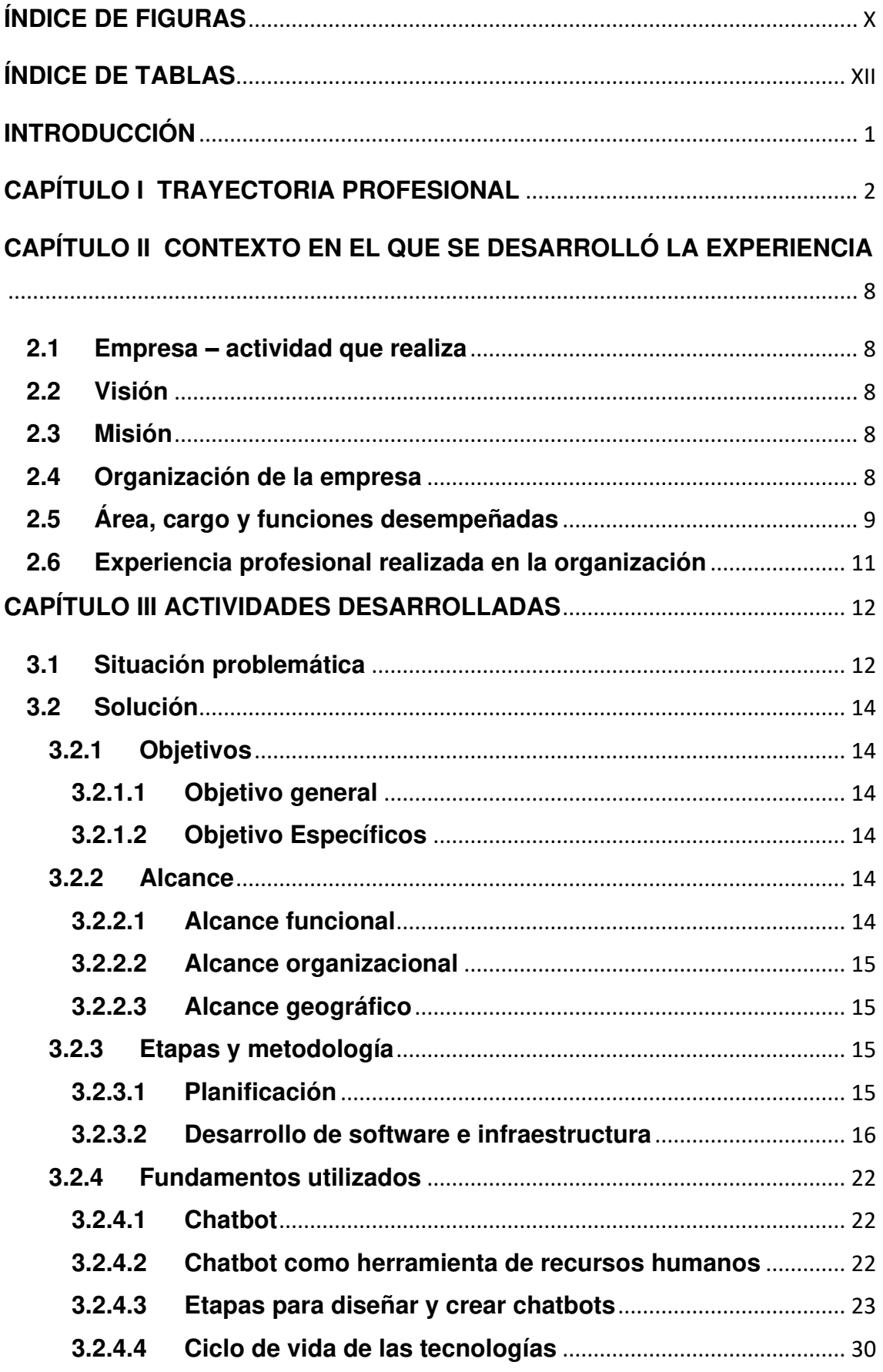

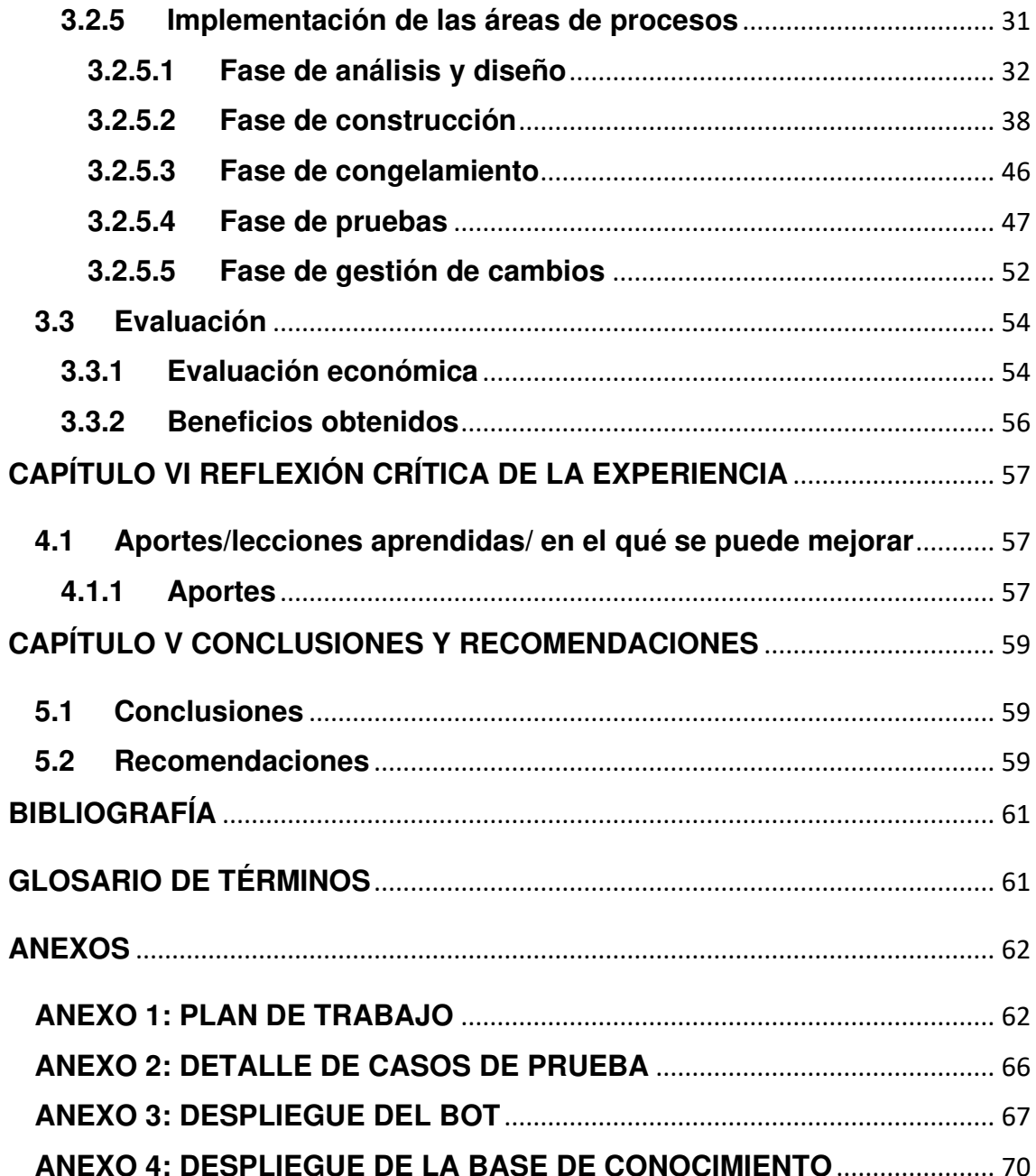

# **ÍNDICE DE FIGURAS**

<span id="page-12-0"></span>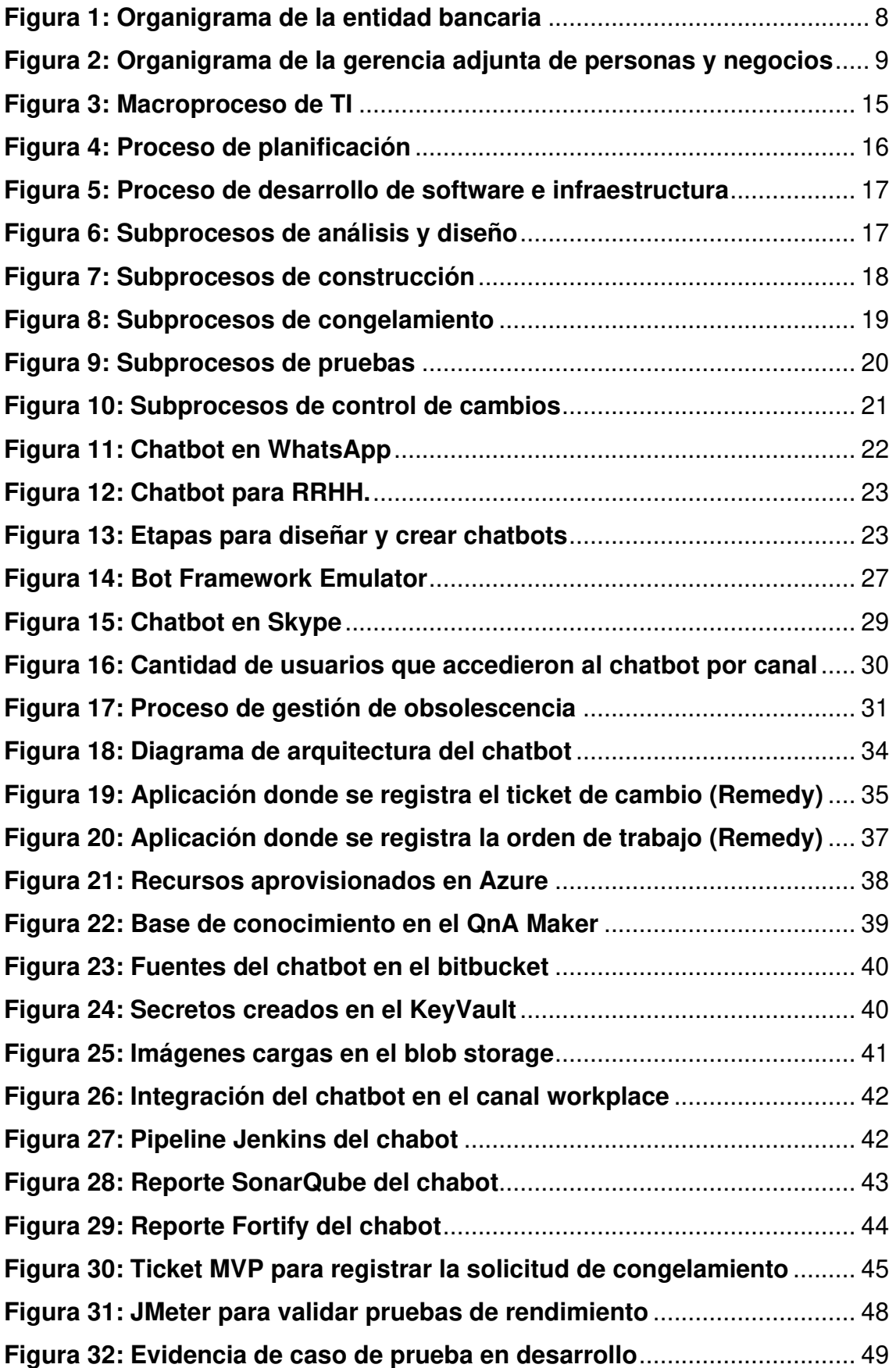

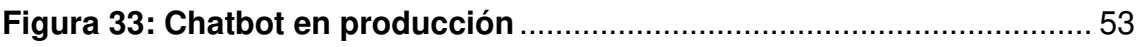

# **ÍNDICE DE TABLAS**

<span id="page-14-0"></span>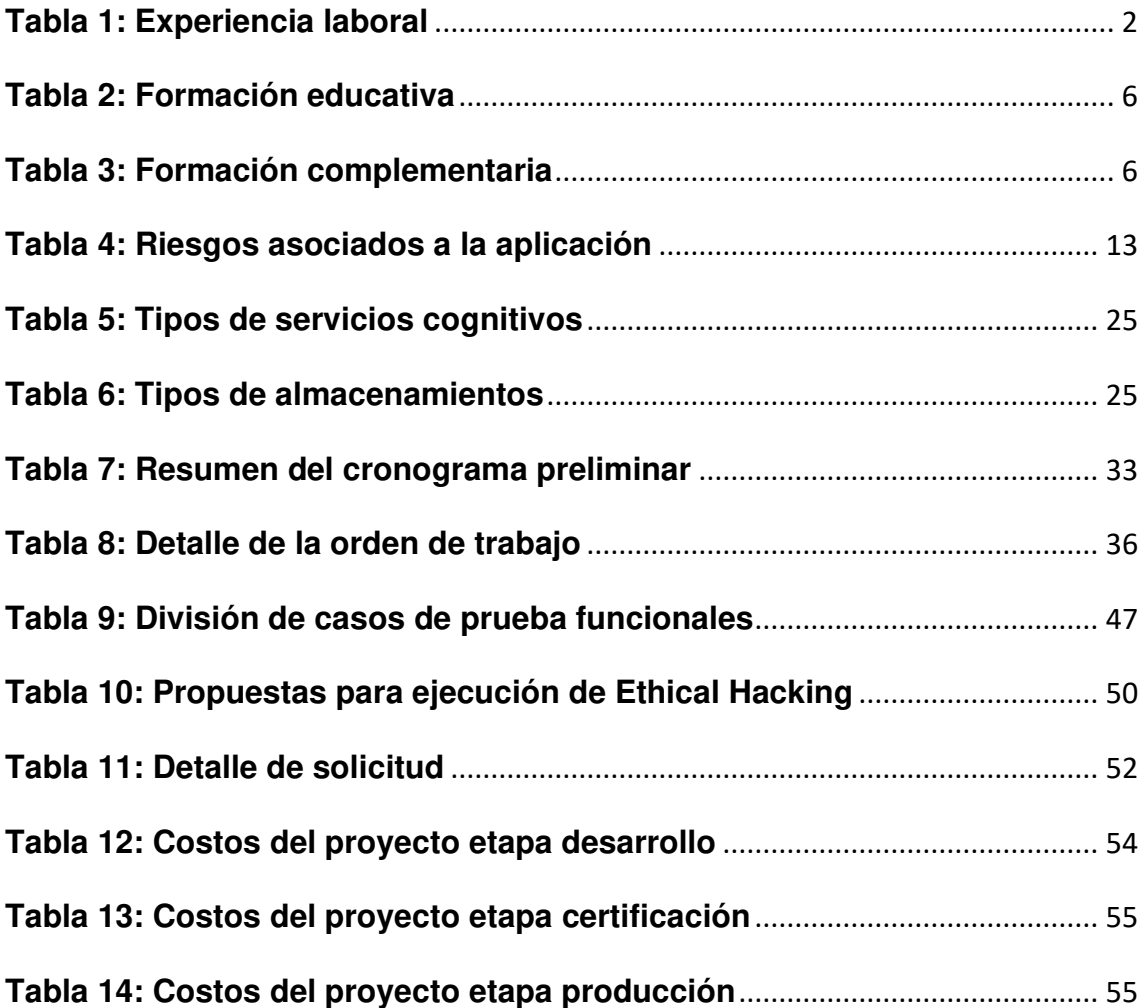

#### **INTRODUCCIÓN**

<span id="page-15-0"></span> El presente trabajo de suficiencia profesional describe el proyecto como la migración de infraestructura del chatbot para mitigar el riesgo de seguridad y obsolescencia en una entidad financiera en el 2021.

El presente trabajo tiene la siguiente estructura:

 En el CAPÍTULO I – TRAYECTORIA PROFESIONAL se detalla la experiencia laboral y formación educativa y complementaria (cursos, certificaciones y workshop) del autor del documento.

 En el CAPÍTULO II – CONTEXTO EN EL QUE SE DESARROLLÓ LA EXPERIENCIA se describe la actividad, misión, visión y organización de la empresa. Adicional a ello, se describe el área, cargo y funciones desempeñadas por el autor.

 En el CAPÍTULO III – ACTIVIDADES DESARROLLADAS se define la situación problemática, solución y evaluación del proyecto.

 En el CAPÍTULO IV – REFLEXIÓN CRÍTICA DE LA EXPERIENCIA se indica la reflexión crítica de la experiencia realizada luego de implementar la solución en la organización.

 En el CAPÍTULO V – CONCLUSIONES Y RECOMENDACIONES se detallan las conclusiones del trabajo y las recomendaciones para una siguiente versión de la solución.

# **CAPÍTULO I TRAYECTORIA PROFESIONAL**

<span id="page-16-0"></span>La autora del presente trabajo es bachiller de la Facultad de Ingeniería de Sistemas e Informática (FISI) de la Universidad Nacional Mayor de San Marcos (UNMSM) y cuenta con una experiencia laboral de más de 5 años en análisis, diseño y construcción de sistemas para el sector financiero.

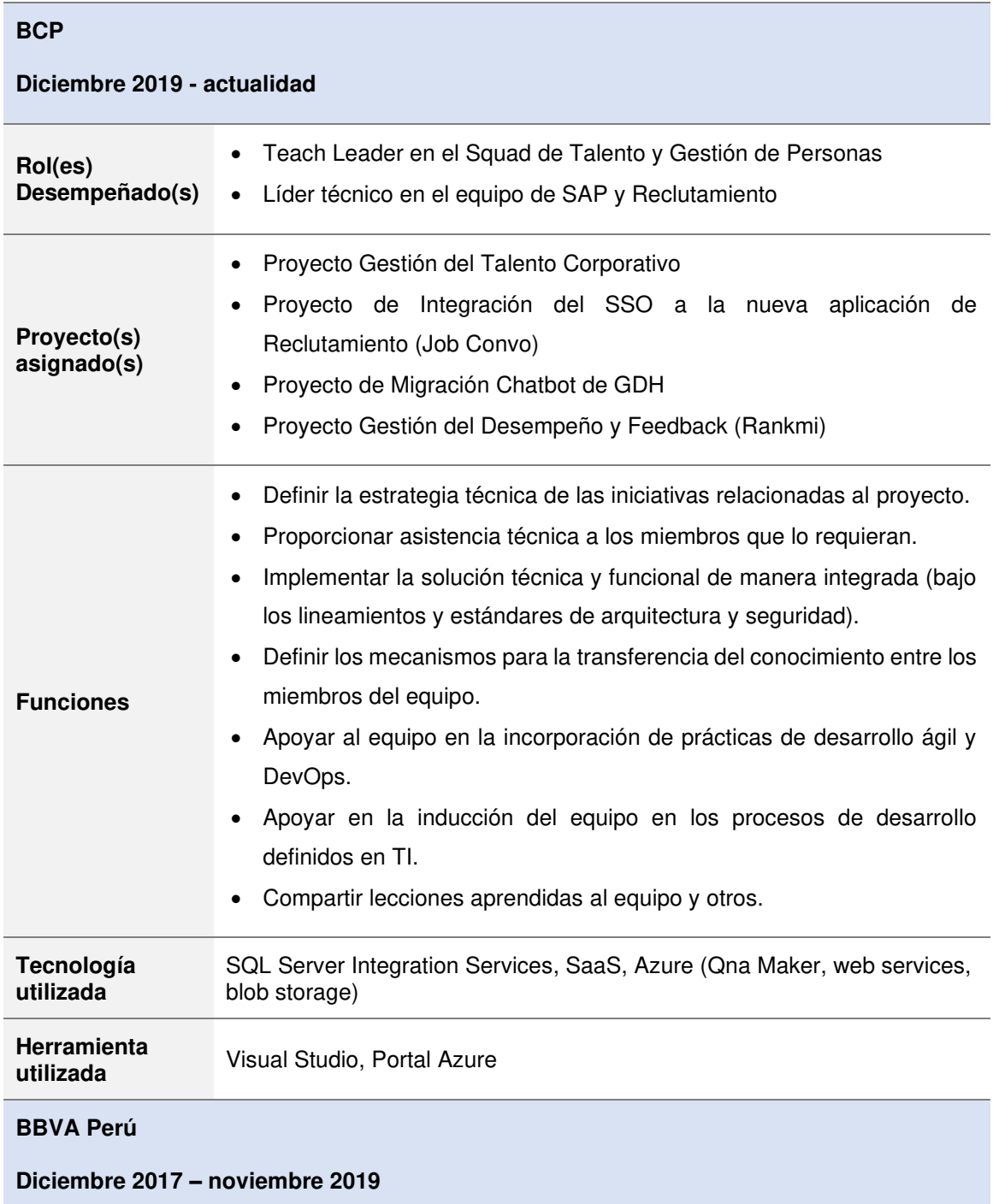

# <span id="page-16-1"></span>**Tabla 1: Experiencia laboral**

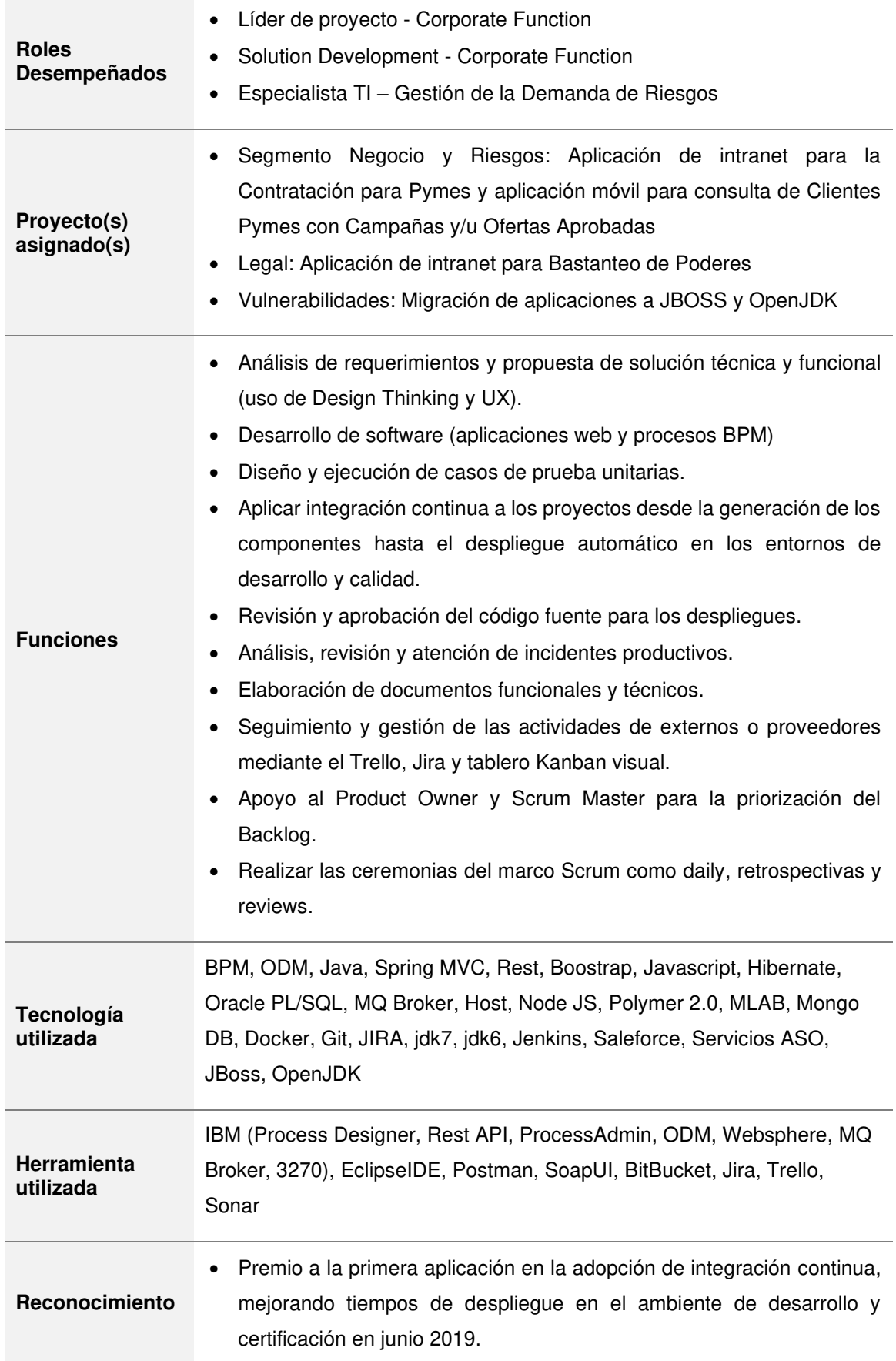

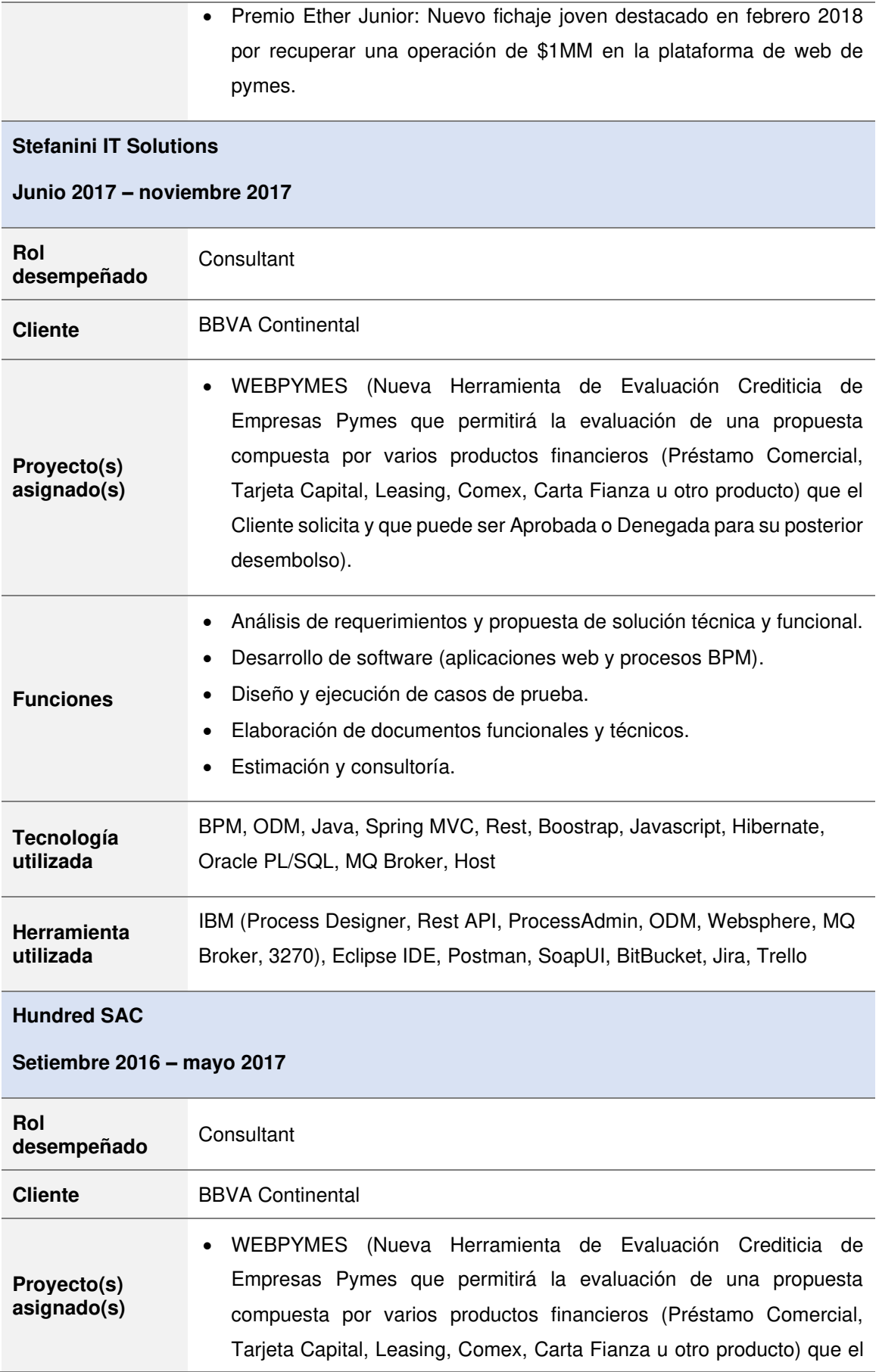

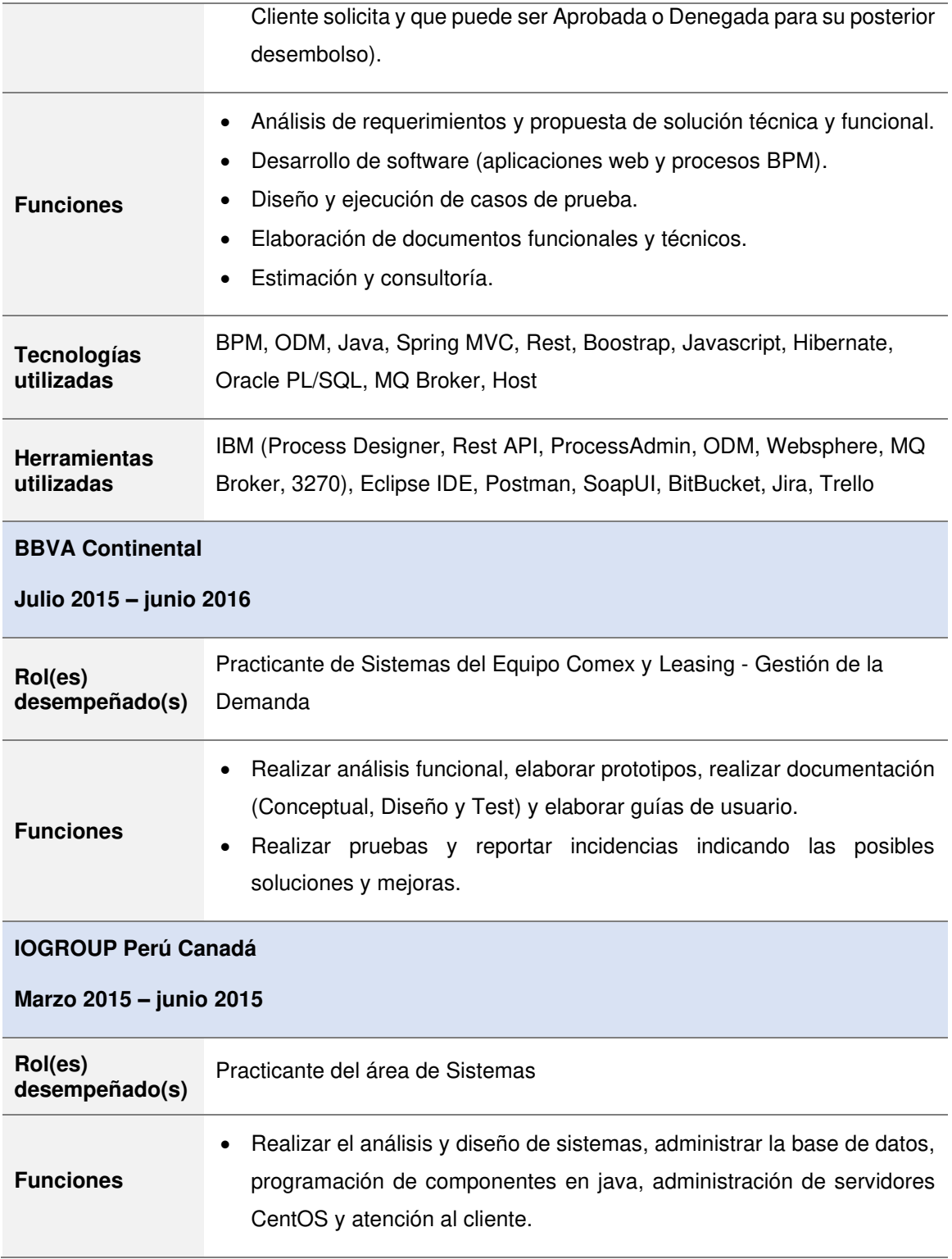

# **Fuente: Elaboración propia**

En la tabla 2, describe la formación educativa del autor como universidad, colegio y escuela.

#### <span id="page-20-0"></span>**Tabla 2: Formación educativa**

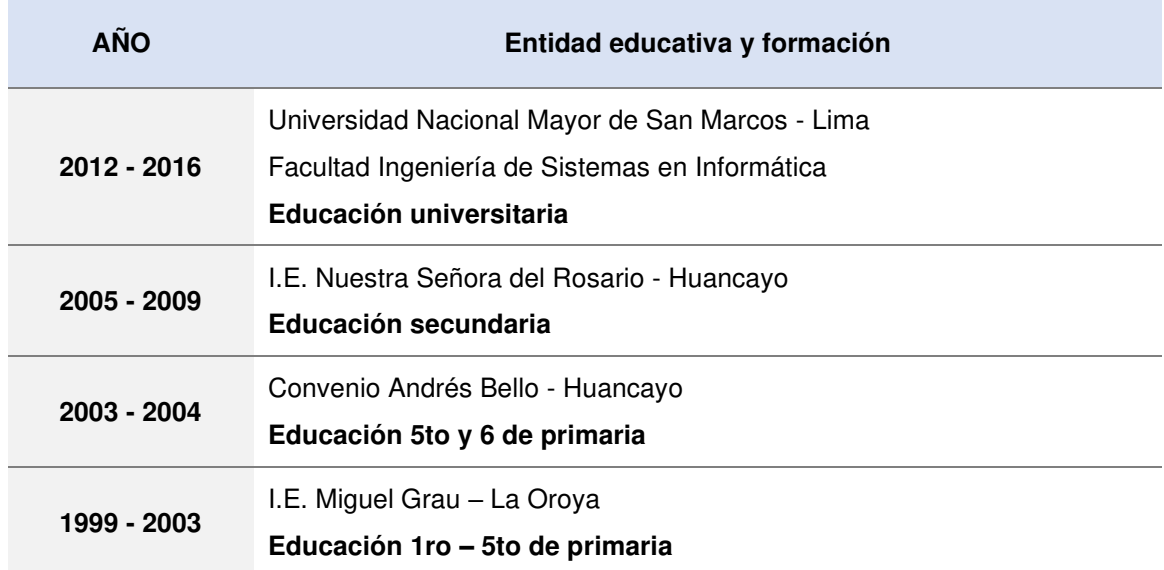

# **Fuente: Elaboración propia**

 En la tabla 3, describe la formación complementaria del autor como certificaciones, cursos y workshop.

<span id="page-20-1"></span>**Tabla 3: Formación complementaria** 

| <b>AÑO</b> | <b>CERTIFICACIONES, CURSOS y WORKSHOP</b> |                                                                                                    |
|------------|-------------------------------------------|----------------------------------------------------------------------------------------------------|
| 2021       | Curso                                     | Bot Framework V4 y Microsoft Azure Completo - UDEMY                                                                                             |
| 2021       | Curso                                     | Java Developer - CJAVA                                                                                                    |
| 2020       | Curso                                     | Java Programmer - CJAVA                                                                                                    |
| 2020       | Certificación                             | DevOps Fundamentals - CertMind                                                                                                    |
| 2020       | Certificación                             | DevOps Master - CertMind                                                                                                    |
| 2020       | Certificación                             | Remote Worker Professional Certificate - Certiprof                                                                                              |
| 2020       | Certificación                             | ITIL v4 - AXELOS Global Best Practice                                                                                                    |
| 2020       | Certificación                             | Cloud Computing - Google Activate                                                                                                    |
| 2020       | Certificación                             | Scrum Foundation Professional Certificate                                                                                                    |
| 2018       | Curso                                     | Desarrollo de aplicaciones con Node.js, Polymer 2.0, MLAB,<br>MongoDB, Docker y Jenkins en la nube con AWS, Nivel<br><b>Practitioner - BBVA</b> |
| 2017       | WorkShop                                  | WorkShop User Experience - Optimizando Experiencias,<br>Ingouville Nelson & Asoc                                                                |
| 2017       | Certificación                             | Certified ScrumMaster® (CSM) - Licencia 000628078                                                                                               |

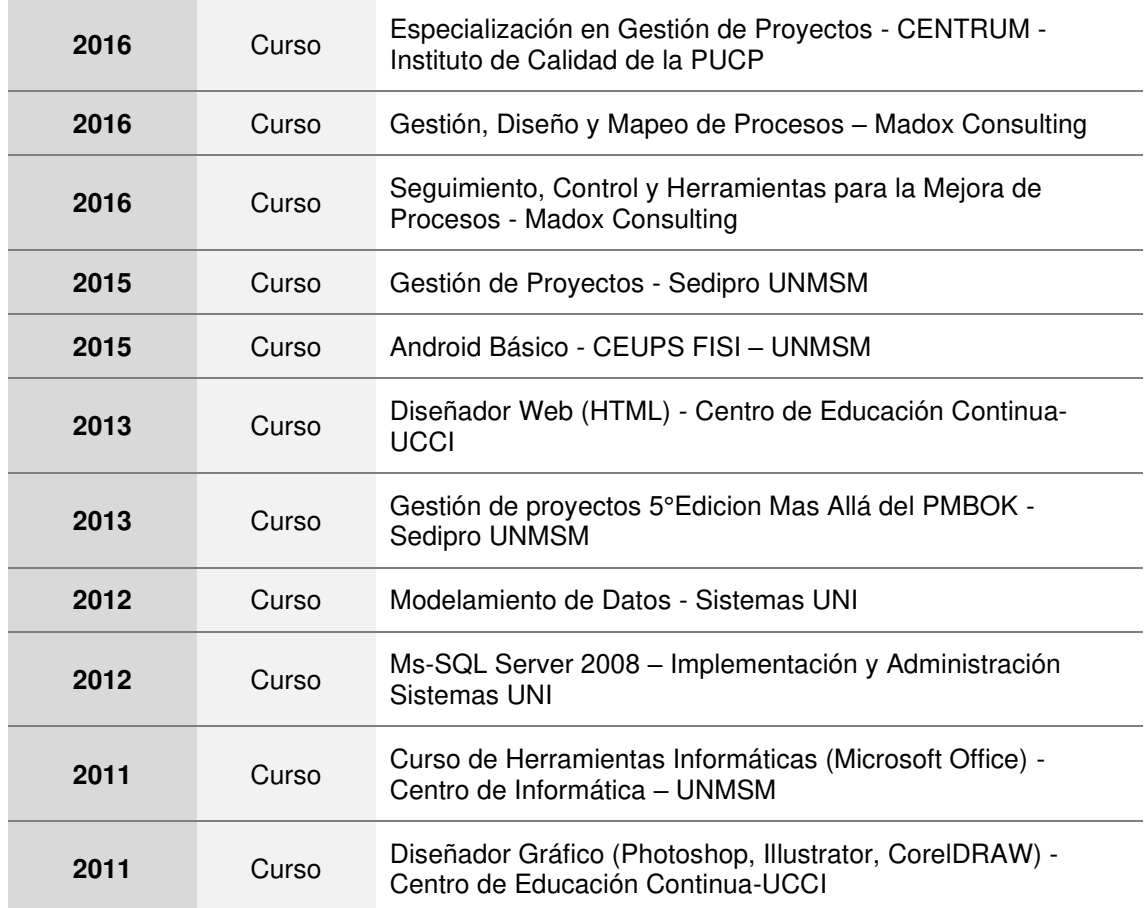

**Fuente: Elaboración propia** 

# **CAPÍTULO II**

# <span id="page-22-0"></span>**CONTEXTO EN EL QUE SE DESARROLLÓ LA EXPERIENCIA**

#### <span id="page-22-1"></span>**2.1 Empresa – actividad que realiza**

La empresa es la entidad bancaria más grande del Perú y forma parte del mayor holding financiero peruano.

 Ofrece una gran gama de productos y servicios financieros para diversos segmentos como personas, pymes y empresas.

#### <span id="page-22-2"></span>**2.2 Visión**

 Ser el banco líder en el Perú guiado por un gran propósito, orientado al futuro y enfocado en el valor superior para nuestros clientes, colaboradores y país donde operamos.

#### <span id="page-22-3"></span>**2.3 Misión**

 Transformar los sueños y planes en realidad de los clientes ofreciendo productos y servicios financieros adecuados para sus necesidades, facilitar el desarrollo de nuestros colaboradores y apoyar el desarrollo sostenido del país.

#### <span id="page-22-4"></span>**2.4 Organización de la empresa**

 En la figura 1, se muestra la estructura organizativa de la entidad bancaria.

#### <span id="page-22-5"></span>**Figura 1: Organigrama de la entidad bancaria**

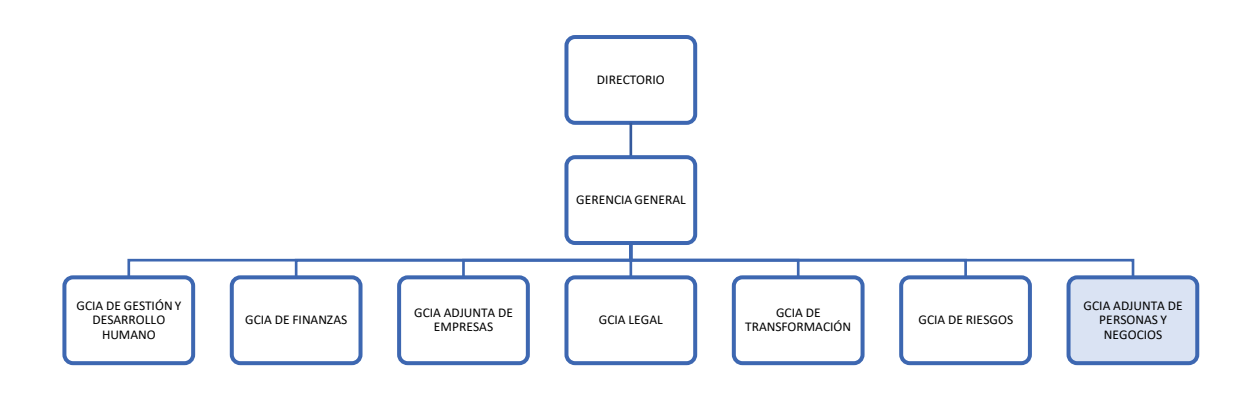

# **Fuente: Elaboración propia**

En la figura 2, se detalla la estructura organizativa de la Gerencia Adjunta de Personas y Negocios, donde se desempeña el autor de este trabajo.

<span id="page-23-1"></span>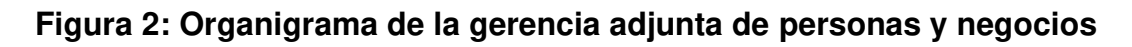

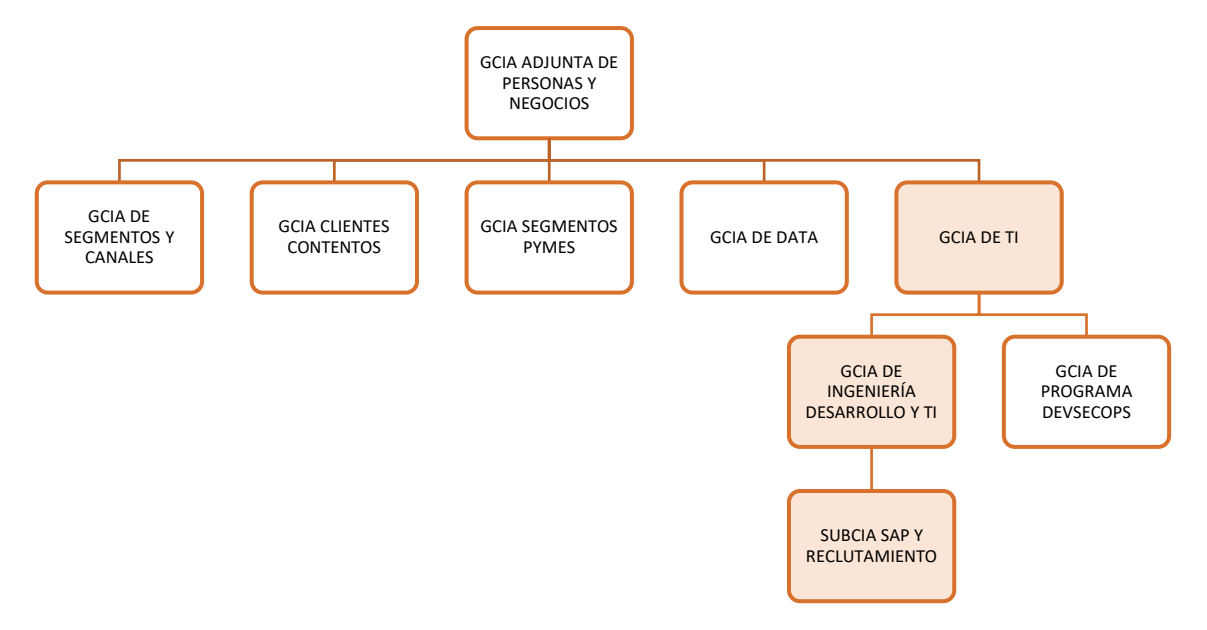

# **Fuente: Elaboración propia**

# <span id="page-23-0"></span>**2.5 Área, cargo y funciones desempeñadas**

 La autora de este trabajo de suficiencia profesional se desempeñó en el rol de Líder Técnico en el equipo de SAP Y Reclutamiento, perteneciente a la Gerencia de Desarrollo y Calidad de Software.

Las funciones desempeñadas por la autora fueron las siguientes:

#### **En el diseño y metodología:**

- Definir la estrategia técnica de las iniciativas relacionadas al proyecto.
- Proporcionar asistencia técnica a los miembros que lo requieran.
- Implementar la solución técnica y funcional de manera integrada (bajo los lineamientos y estándares de arquitectura y seguridad).
- Definir los mecanismos para la transferencia del conocimiento entre los miembros del equipo.
- Apoyar al equipo en la incorporación de prácticas de desarrollo ágil y DevOps.
- Apoyar en la inducción del equipo en los procesos de desarrollo definidos en TI.

• Compartir lecciones aprendidas a su equipo y otros.

## **En la gestión de requerimientos:**

- En caso de adquisición de software, participar en las reuniones de definición, elaboración de RFP, SLAs y participar de la evaluación de proveedores.
- Identificar características técnicas de la solución con el apoyo de las demás áreas de TI.
- Asegurar que las funcionalidades del pedido cumplan técnicamente y validar las estimaciones.
- Apoyar en la elaboración de informes técnicos y presentaciones con el fin de demostrar las evidencias de lo realizado y la mejora que la solución propone.
- Asegurar que se realice la revisión de pares de código.
- Validar el merge en la herramienta de integración continua.
- Asegurar que se realicen pruebas de seguridad en todos sus ambientes.

#### **En la gestión del soporte:**

- Participar como experto resolviendo problemas complejos relacionados a su especialización.
- Orquestar la atención de incidentes masivos y críticos y asegurar la solución del mismo.
- Brindar asesoría y proponer iniciativas de mejoras técnicas en pro de mantener la estabilidad operativa, mejorar la performance, reducir la complejidad de la aplicación, así como disminuir las necesidades de soporte.
- Velar por la estabilidad operativa de la aplicación, identificar el impacto y dependencia con otras aplicaciones para nuevas funcionalidades y para el soporte.
- Explorar en conjunto con equipos de arquitectura las nuevas tendencias tecnológicas y exponer propuestas al equipo.

## <span id="page-25-0"></span>**2.6 Experiencia profesional realizada en la organización**

 La autora de este trabajo de suficiencia profesional participó de los siguientes proyectos

### • **Proyecto Gestión del Talento Corporativo**

**Rol**: Líder Técnico

- **Objetivo**: Contar con una plataforma de información flexible que soporte los procesos core de la unidad de talento corporativo: identificación y evaluación, seguimiento, sucesión y reclutamiento.
- **Proyecto de Integración del SSO a la nueva aplicación de Reclutamiento (Job Convo)** 
	- **Rol**: Líder Técnico
	- **Objetivo**: Habilitar el SSO en la aplicación de Job Convo para la autenticación segura.

### • **Proyecto de Migración Chatbot de GDH**

- **Rol**: Líder Técnico
- **Objetivo**: Migrar chatbot de GDH a una nueva plataforma cloud por motivo de obsolescencia tecnológica y riesgos asociados

#### • **Proyecto Gestión del Desempeño y Feedback (Rankmi)**

- **Rol**: Líder Técnico
- **Objetivo**: Automatizar procesos manuales que soportan a la web de Rankmi para los procesos de desempeño y desarrollo.

# **CAPÍTULO III ACTIVIDADES DESARROLLADAS**

### <span id="page-26-1"></span><span id="page-26-0"></span>**3.1 Situación problemática**

 La entidad financiera donde se desarrolla el proyecto cuenta con un sistema que tiene por objetivo exponer procesos y resolver dudas frecuentes de los colaboradores a través de un chatbot que habita en el Workchat (Facebook para empresas).

 El objetivo de este sistema es brindar una buena atención a los colaboradores y automatizar el mayor número de procesos para dar información oportuna y rápida.

Este sistema muestra los siguientes procesos:

- Misiones nacionales
- Traslados y subsidios
- Descansos médicos
- Subsidio por maternidad
- Subsidio por enfermedad
- Lactancia
- Poderes
- Licencias de personal
- EPS
- Constancias de trabajo
- Cartas a la embajada
- Movimiento de personal
- Desvinculación
- Procesos de Contratos

 El problema radica que la aplicación se encuentra en una arquitectura obsoleta compartiendo recursos con una aplicación X, aplicación que da soporte a otra unidad.

 Para marzo del 2020, el comité de riesgo realiza una evaluación e identifica los siguientes riesgos descritos en la tabla 4. Adicional a ello, solicita que sean solucionados en la brevedad posible.

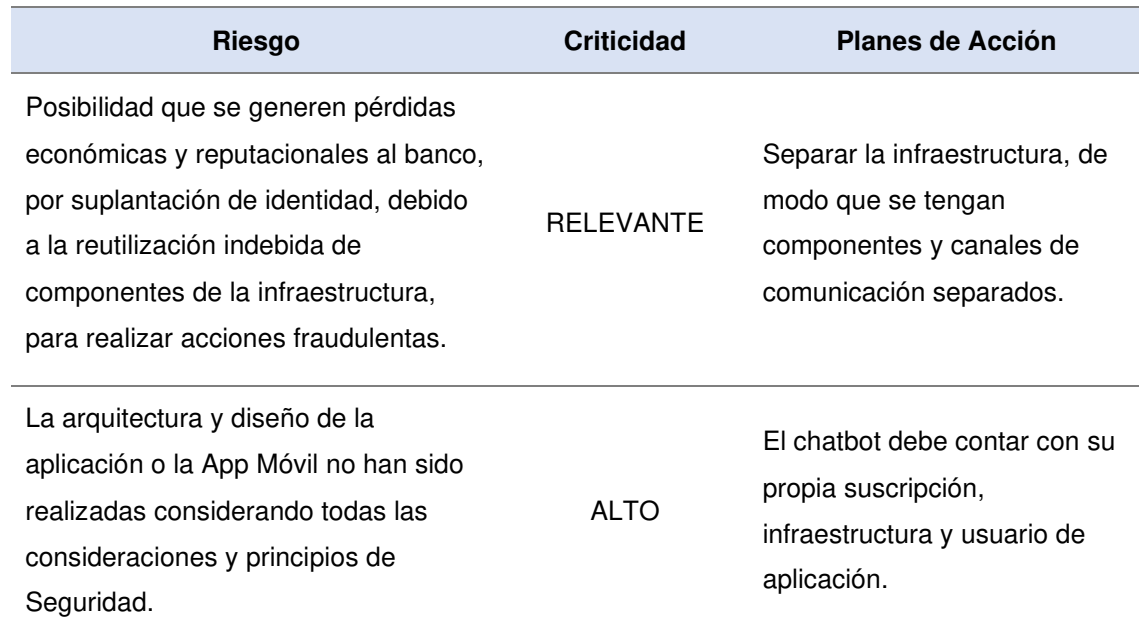

#### <span id="page-27-0"></span>**Tabla 4: Riesgos asociados a la aplicación**

#### **Fuente: Elaboración propia**

 Para junio del 2020, el comité de riesgo se comunica nuevamente con el usuario y solicita el estatus de los planes de acción. El usuario responde: "En el caso de nuestro plan de acción de contar con nuestra propia suscripción, infraestructura y usuario, este plan estaba vinculado al hecho de contar con una mesa para la aplicación. Hasta antes de la cuarentena estuvimos preparando las presentaciones para poder sustentar el pedido, sin embargo, debido a la coyuntura (COVID-19) nos hemos visto forzados a replantear la estrategia del proyecto de arquitectura de canales, que es donde se encuentra la iniciativa del chatbot. En este sentido solicitar el presupuesto por 6 meses ya no resulta viable frente a otras iniciativas priorizadas."

Es así, que el proyecto se queda en espera y por consecuente se desactiva la aplicación.

 Para enero del 2021, en el Perú se evidencia un crecimiento en el número de contagios por la COVID-19, ante ello la unidad de recursos humanos vio la necesidad de informar a los colaboradores sobre las medidas de prevención, flujos de atención médica, cobertura de seguros y entre otros. Es por ello, que se desarrolla un módulo de COVID-19 y requiere el despliegue inmediato. Pero este módulo no puede ser desplegado porque la aplicación se encuentra inactiva desde junio del 2020 y para poder activarla primero se tiene que ejecutar los planes de acción que el comité de riesgos indicó en mayo del 2020. De lo contrario, no se puede hacer despliegues de nuevas mejoras sobre la aplicación desactivada debido a los riesgos asociados de compartir infraestructura y contar con una arquitectura obsoleta.

## <span id="page-28-1"></span><span id="page-28-0"></span>**3.2 Solución**

### **3.2.1 Objetivos**

<span id="page-28-2"></span>A continuación, se presentarán los objetivos generales y específicos

#### **3.2.1.1 Objetivo general**

Realizar la migración de infraestructura del chatbot mediante el aprovisionamiento de recursos cloud a fin mitigar los riesgos asociados y desplegar el nuevo módulo de COVID-19.

# <span id="page-28-3"></span>**3.2.1.2 Objetivo Específicos**

- Habilitar las herramientas de integración continua
- Realizar el onboarding cloud y aprovisionamiento de los recursos cloud (Azure).
- Desplegar, validar y congelar el chatbot en el ambiente de desarrollo y certificación.
- Corregir observaciones de ethical hacking.
- Desplegar el chatbot en el ambiente de producción y realizar el seguimiento post producción.

#### <span id="page-28-5"></span><span id="page-28-4"></span>**3.2.2 Alcance**

# **3.2.2.1 Alcance funcional**

 El alcance funcional del presente proyecto se conforma en lo siguiente:

- Realizar la migración del chatbot hacia la arquitectura propuesta por el equipo Cognitive Platform.
- Estabilización y soporte de los 14 procesos y el módulo de COVID-19.

#### <span id="page-29-0"></span>**3.2.2.2 Alcance organizacional**

 El presente proyecto se implementó por encargo de la gerencia de proyectos. La unidad usuaria fue la gerencia de experiencia al colaborador.

#### <span id="page-29-1"></span>**3.2.2.3 Alcance geográfico**

 El chatbot es utilizado por los colaboradores de la entidad financiera para consultar diversos procesos de GDH y el nuevo módulo de COVID-19.

#### <span id="page-29-2"></span>**3.2.3 Etapas y metodología**

El macroproceso de TI tiene 3 grandes procesos, de los cuales el proyecto solo se enfoca en las dos primeras.

#### <span id="page-29-4"></span>**Figura 3: Macroproceso de TI**

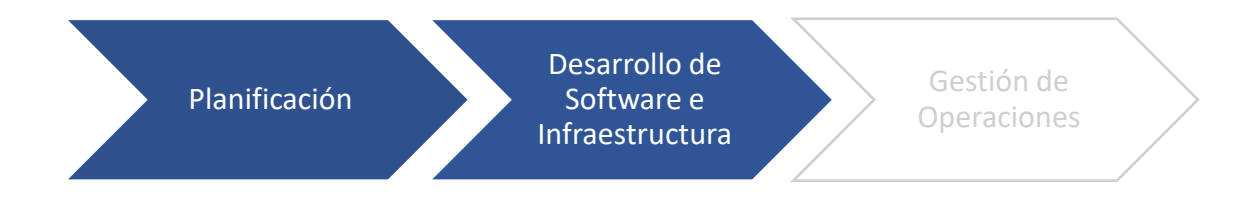

#### **Fuente: Elaboración propia**

El objetivo de este macroproceso es contar con un proceso único para la gestión de servicios TI, teniendo como alcance los servicios de aplicaciones e infraestructura TI.

<span id="page-29-3"></span>Se detalla los siguientes procesos:

#### **3.2.3.1 Planificación**

El proceso de planificación tiene 2 subprocesos, de los cuales el proyecto se enfoca en el subproceso de Gestión de la Demanda.

## <span id="page-30-1"></span>**Figura 4: Proceso de planificación**

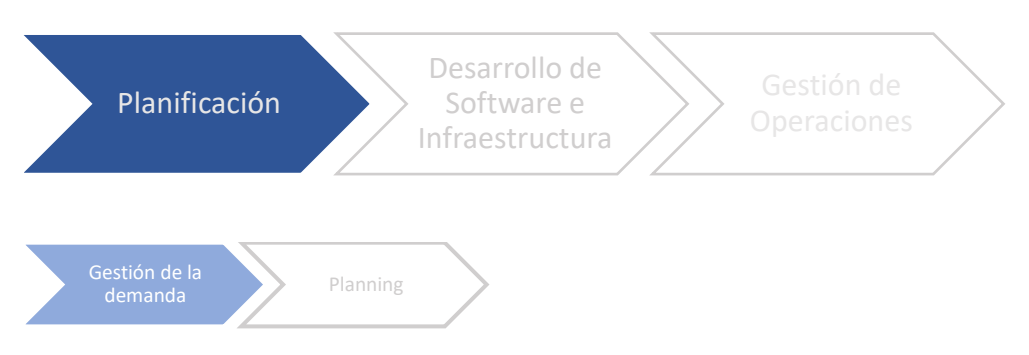

#### **Fuente: Elaboración propia**

El objetivo de este proceso es asesorar y gestionar la demanda de iniciativas tecnológicas y de negocio, identificando sinergias entre ellas con el propósito de asegurar el logro de los objetivos definidos en alcance, tiempo, costo y calidad, teniendo como alcance iniciativas que se gestionan dentro del perímetro de la tribu, iniciativas que requieren una ampliación de perímetro (+recursos) y las iniciativas que se gestionan con un Project Manager o Broker de sistemas.

Los roles involucrados en este proceso son los siguientes:

- Unidad Solicitante (Product Owner Tribe Leader Tribe Technical Leader)
- Líder IT Portafolio & Demanda
- Consultor de Eficiencia
- Analista Portafolio & Demanda
- Gestor de Comité
- Comités (Aprobadores según autonomía)
- Project Manager

#### <span id="page-30-0"></span>**3.2.3.2 Desarrollo de software e infraestructura**

El proceso de Desarrollo de Software e Infraestructura tiene 5 subprocesos, de los cuales el proyecto se enfoca en todos.

<span id="page-31-0"></span>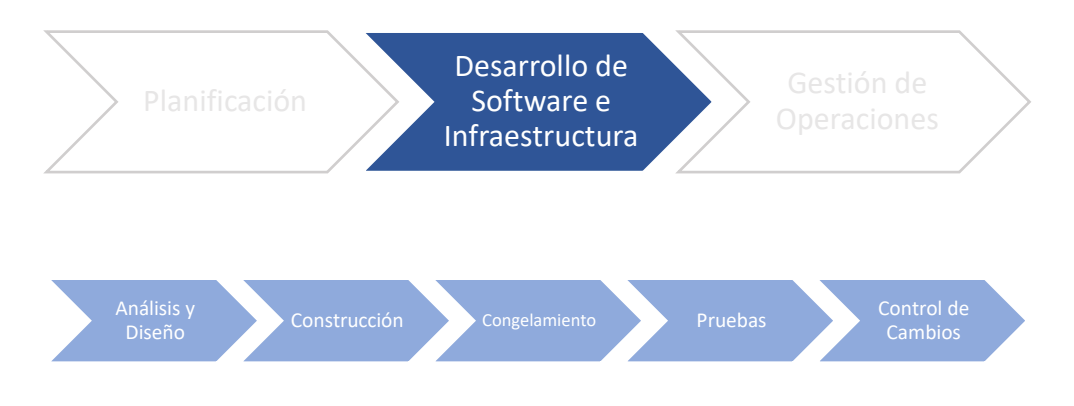

#### **Figura 5: Proceso de desarrollo de software e infraestructura**

#### **Fuente: Elaboración propia**

Se detalla los siguientes subprocesos:

### **a. Análisis y diseño**

El proceso de análisis y diseño cuenta con los siguientes subprocesos:

## <span id="page-31-1"></span>**Figura 6: Subprocesos de análisis y diseño**

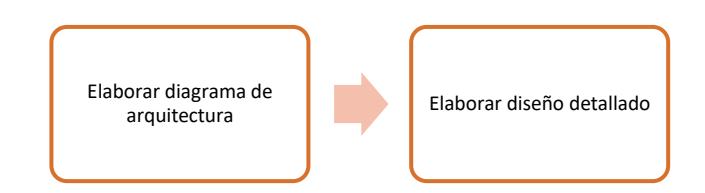

#### **Fuente: Elaboración propia**

El objetivo de este proceso consiste en identificar los requisitos técnicos y funcionales que deberá cumplir el desarrollo, basado en los requerimientos del negocio; y donde se realizarán las actividades del diseño, que permitan la elaboración de entregables seguros y de calidad, teniendo como alcance desde el requerimiento priorizado por el negocio hasta la elaboración de los entregables requeridos en la fase de Análisis y Diseño (Diagramas).

Los roles involucrados en este proceso son los siguientes:

**Product Owner** 

- **Arquitecto de Soluciones (responsable de los diagramas de Arquitectura)**
- Jefe de Equipo
- Analista IDT / Analista Proveedor / Especialista User IT / Responsable de Cambio (responsable del Análisis Detallado)
- Desarrollador
- **Líder Técnico (responsable del Análisis Detallado)**

#### **b. Construcción**

El proceso de construcción cuenta con los siguientes subprocesos:

#### **Figura 7: Subprocesos de construcción**

<span id="page-32-0"></span>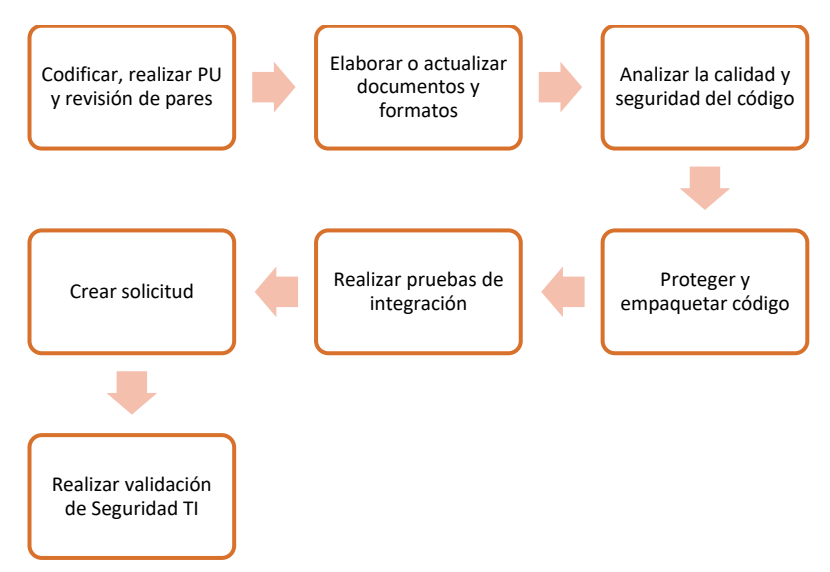

#### **Fuente: Elaboración propia**

El objetivo de este proceso consiste en describir las actividades para el desarrollo de la aplicación, la cual deberá cumplir con los lineamientos de calidad y seguridad requeridos. Para esto, pasará por pruebas unitarias, revisión de pares, análisis del código y pruebas integrales. Además, se elaborarán los documentos necesarios para el congelamiento y pase a producción, teniendo como alcance desde la codificación del Software hasta la solicitud de congelamiento de código.

Los roles involucrados en este proceso son los siguientes:

- Desarrollador
- Tech Leader
- Jefe de Equipo o Supervisor
- Product Owner
- Tester
- Analista de Seguridad TI
- Equipo de Soporte

#### **c. Congelamiento**

El proceso de congelamiento cuenta con los siguientes subprocesos:

#### **Figura 8: Subprocesos de congelamiento**

<span id="page-33-0"></span>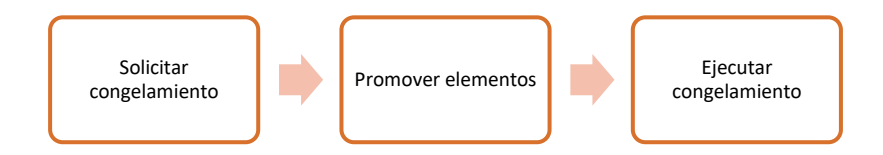

#### **Fuente: Elaboración propia**

El objetivo de este proceso consiste en describir las actividades para la preparación del ambiente de certificación e instalación y configuración de la aplicación en ese entorno, teniendo como alcance desde la activación del Ticket de Cambio para congelamiento hasta la instalación de la aplicación en entorno de certificación.

Los roles involucrados en este proceso son los siguientes:

- Analista Release
- AgileOps
- Analista de Seguridad
- Analista de COS Accesos / DevSecOps

#### **d. Pruebas**

El proceso de pruebas cuenta con los siguientes subprocesos:

#### **Figura 9: Subprocesos de pruebas**

<span id="page-34-0"></span>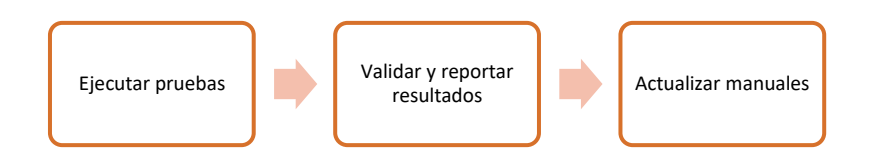

#### **Fuente: Elaboración propia**

El objetivo de este proceso consiste en servir de marco general para asegurar la calidad del servicio o producto solicitado por los usuarios y desarrollado por TI antes del pase a producción. Con la finalidad de disminuir los posibles riesgos en el despliegue a producción, teniendo como alcance desde la revisión de los casos de pruebas a ejecutar hasta el informe final de las pruebas una vez concluidas satisfactoriamente.

Los roles involucrados en este proceso son los siguientes:

- Chapter Lead
- Tester
- Auditor de Pruebas Funcionales

#### **e. Control de cambios**

El proceso de control de cambios cuenta con los siguientes subprocesos:

#### <span id="page-35-0"></span>**Figura 10: Subprocesos de control de cambios**

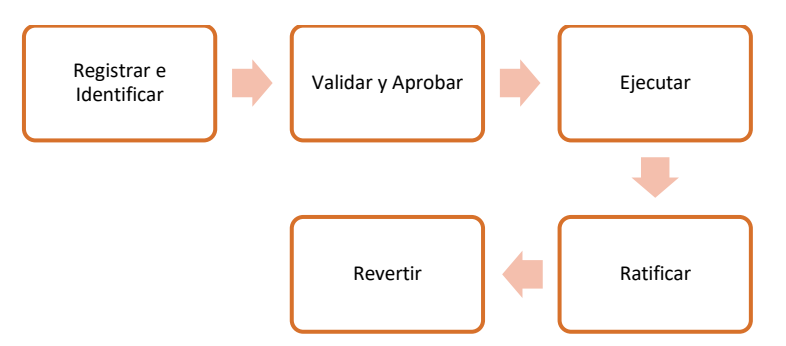

#### **Fuente: Elaboración propia**

El objetivo de este proceso consiste en la instalación del cambio en el ambiente de Producción, asegurando que se han evaluado los riesgos y se ha autorizado el cambio oportunamente. Su finalidad es maximizar la cantidad de cambios exitosos, con un mínimo de interrupciones en la prestación de servicios de TI, teniendo como alcance desde adicionar, modificar o eliminar elementos en las aplicaciones, infraestructura o documentación en el ambiente de Producción, que pudiera tener un efecto directo o indirecto en los servicios.

Los roles involucrados en este proceso son los siguientes:

- Desarrollador
- **Tech Lead**
- Responsable del cambio de Infraestructura
- Jefe de Equipo o Supervisor
- Product Owner
- Gestor de Cambios / Ops
- Jefe de Change Management
- Comité de Pase a Producción (CAB)
- Analista Release Management / AgileOps
- Tester
### **3.2.4 Fundamentos utilizados**

## **3.2.4.1 Chatbot**

Según Oracle (s.f.), un chatbot es un programa informático que simula y procesa conversaciones humanas (ya sea escritas o habladas), permitiendo a los humanos interactuar con dispositivos digitales como si se estuvieran comunicando con una persona real.

Para conectarse a un chatbot existen diversos canales como Facebook, WhatsApp, Microsoft Teams entre otros, dependiendo como se configure se podrá interactuar por medio de texto, voz e imágenes.

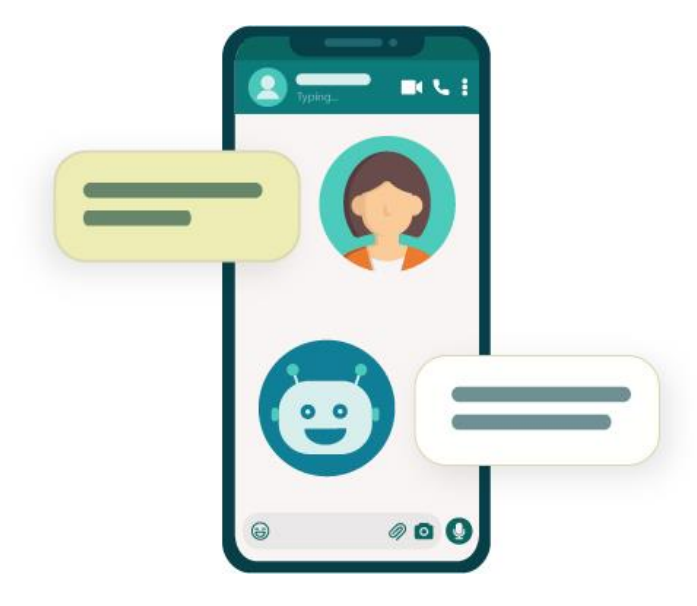

## **Figura 11: Chatbot en WhatsApp**

### **Fuente: Atrévete Academia de Marketing Digital**

### **3.2.4.2 Chatbot como herramienta de recursos humanos**

Según Sodexo (s.f.), en RR.HH. actualmente existe una clara tendencia a la automatización de las tareas. Este cambio hacia lo digital busca impulsar la eficiencia laboral, reducir gastos y ofrecer mejores experiencias para clientes y empleados.

Los chatbots pueden participan en los distintos procesos de recursos humanos como:

- **Reclutamiento**, para poder recolectar información de manera rápida y precisa del candidato.
- **Experiencia del empleado**, se puede utilizar como guía de nuevos colaboradores y para el colaborador existente brindarle información relacionada al trabajo.

## **Figura 12: Chatbot para RRHH.**

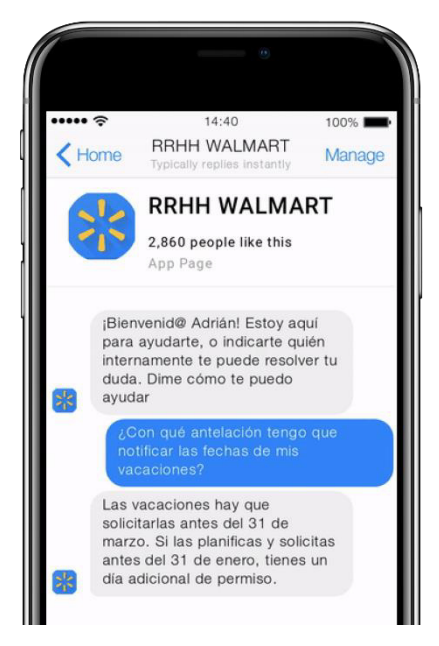

## **Fuente: Chatbot Chocolate – La Agencia de Chatbots**

### **3.2.4.3 Etapas para diseñar y crear chatbots**

Microsoft (s.f.), indica que son 6 etapas para diseñar y crear chatbots y en cada una de ellas proporciona diversas herramientas y servicios que faciliten este proceso.

### **Figura 13: Etapas para diseñar y crear chatbots**

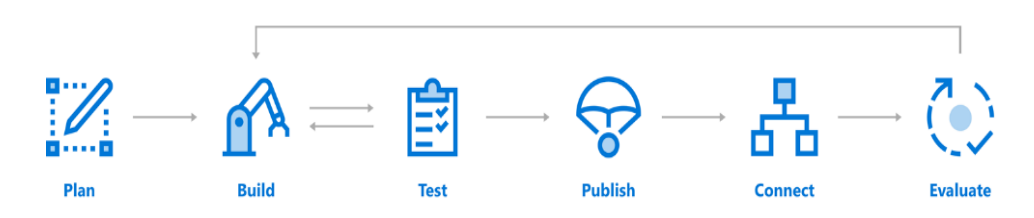

### **Fuente: Microsoft**

Se describe cada una de las etapas:

### **a. Plan**

En todo desarrollo de software se debe de contar con los objetivos, los procesos y las necesidades de los usuarios. A partir de ello, se diseñan los flujos conversacionales abarcando todos los posibles escenarios basados en el lenguaje natural.

En esta etapa, Microsoft ofrece una guía de Experiencia de Usuario Conversacional (CUX) para diseñar los chatbots.

### **b. Construir**

Se pueden crear distintos chatbots en diferentes entornos y lenguajes.

Para el caso del proyecto, se hace uso de **Azure Bot Service** y **SDK Bot Framework C#** estos permiten enviar y recibir mensajes y eventos entre los chatbots y los canales.

Adicional a ello, se hace uso de otros servicios de Azure para ampliar la funcionalidad como:

• Azure Cognitive Services permite crear aplicaciones inteligentes. Ver la tabla 5 para revisar los tipos.

Para el caso del proyecto se hace uso de QnA Maker.

### **Tabla 5: Tipos de servicios cognitivos**

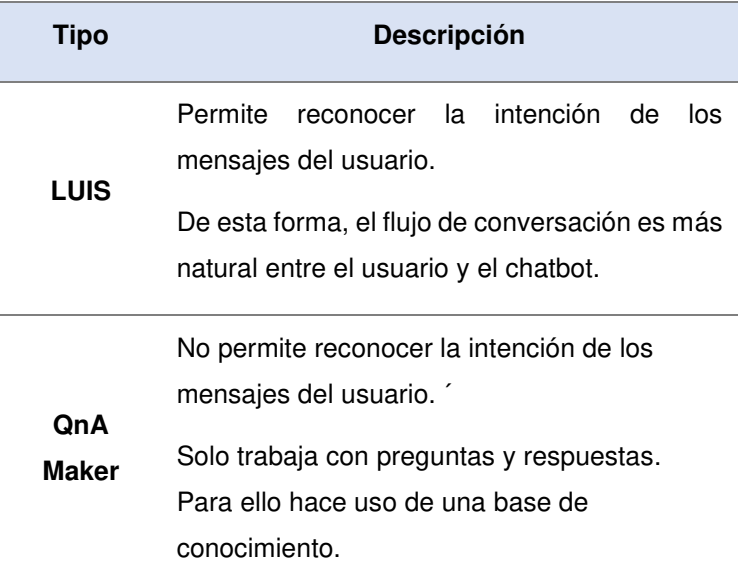

## **Fuente: Elaboración propia**

• Azure Storage como solución de almacenamiento en la nube. Ver la tabla 6 para revisar los tipos.

Para el caso del proyecto se usa el Blob Storage.

**Tabla 6: Tipos de almacenamientos**

| Tipo                          | <b>Descripción</b>                                                                                                    |
|-------------------------------|----------------------------------------------------------------------------------------------------|
| Cosmos<br>DB                  | Es un servicio de base de datos distribuida,<br>se usa para almacenar el estado del chatbot.                                                               |
| <b>Blob</b><br><b>Storage</b> | Es un servicio de almacenamiento de<br>objetos de grandes cantidades. Se pueden<br>almacenar objetos no estructurados como<br>pdfs, imágenes, entre otros. |

## **Fuente: Elaboración propia**

#### **c. Prueba**

Los chatbots son aplicaciones complejas, por ello antes de publicarlo se debe de probar y validar las funcionalidades.

Existen diversas maneras de probar los chatbots antes de liberarlos para su uso:

• Probar localmente con el Bot Framework Emulator, para ello se debe descargar e instalar en la máquina.

El emulador no solo permite probar sino también depurar el código, es una herramienta fundamental para los desarrolladores.

# **Figura 14: Bot Framework Emulator**

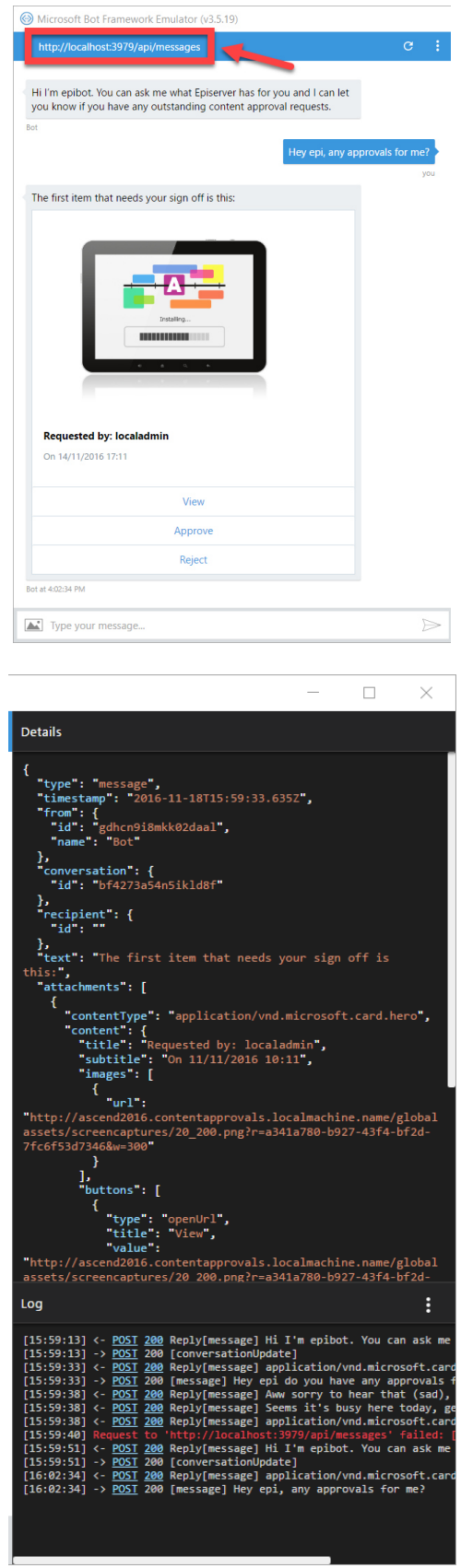

**Fuente: David-tec.com** 

- Pruebas unitarias, se deben de crear para comprobar los diálogos esperados. Para ello se debe hacer uso de aserciones.
- Probar en la web cuando el chatbot se encuentre configurado en el Azure Portal, de esta forma no solo los desarrolladores tienen acceso.

## **d. Publicar**

Después de realizar las pruebas, se debe disponibilizar el chatbot para que los usuarios puedan utilizarlo.

Para ello se debe publicar el chatbot en el recurso Azure o en algún recurso propio.

### **e. Conectar**

Los chatbots se pueden conectar a diversos canales como:

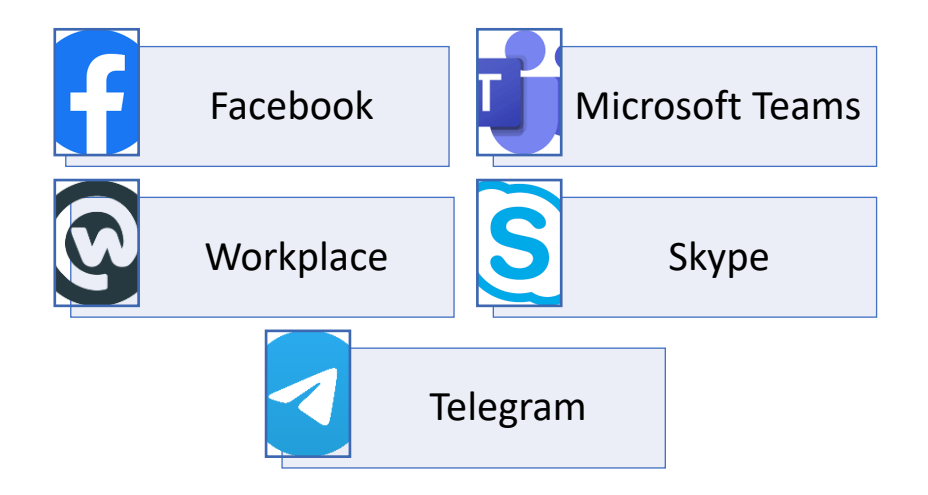

Para el caso del proyecto, el canal utilizado es **workplace** porque es la herramienta oficial de comunicación dentro de la entidad financiera.

### **Figura 15: Chatbot en Skype**

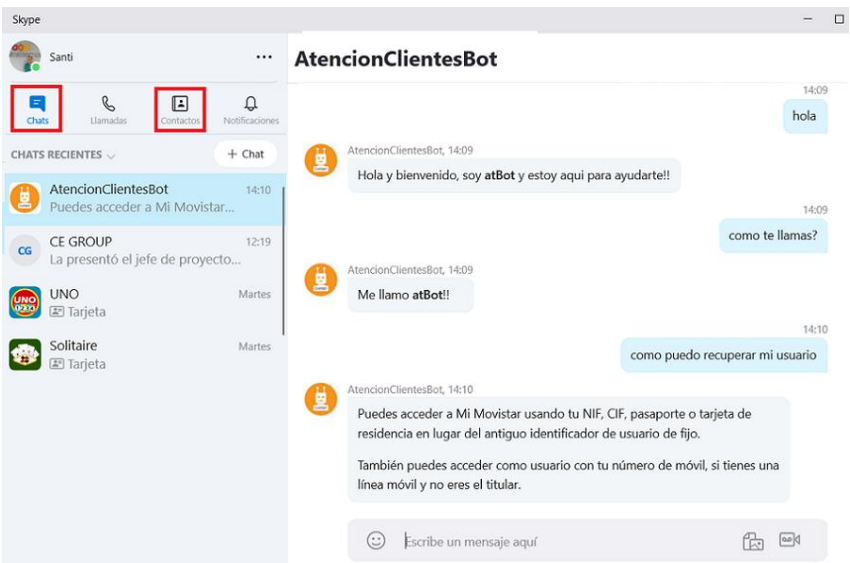

**Fuente: Santi Macias – En Mi Local Funciona** 

### **f. Evaluar**

En la fase de evaluar se recopila datos e identifica las oportunidades de mejoras para incluir nuevas funcionalidades u optimizar el chatbot como:

- Añadir nuevas opciones al chatbot.
- Optimizaciones en tiempos de respuestas del chatbot
- Monitoreos en tiempo real del chatbot
- Entre otros.

La herramienta que permite recopilar los datos es el recurso Application Insight de Azure.

# **Figura 16: Cantidad de usuarios que accedieron al chatbot por canal**

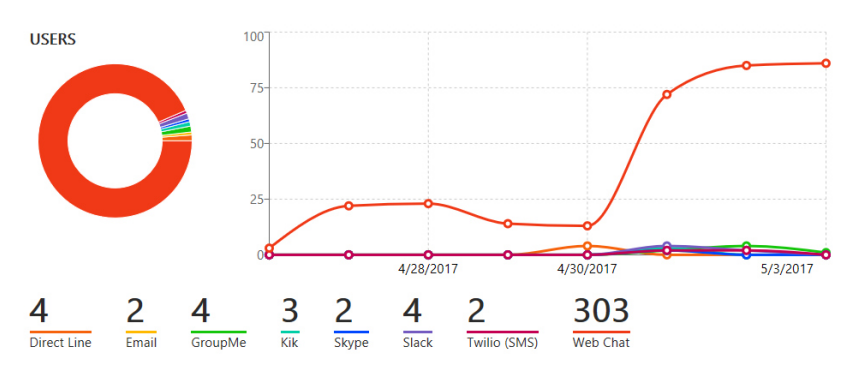

### **Fuente: Microsoft**

### **3.2.4.4 Ciclo de vida de las tecnologías**

Ciclo de vida de las tecnologías desde que nace hasta que llega a su obsolescencia.

### **a. Evaluación de Tecnologías**

- **Prospección**, se realiza la exploración e investigación en el mercado.
- **Evaluación**, se realiza la evaluación técnica, algunas pruebas de concepto y la adquisición.

### **b. Estandarización**

Después de seleccionar la herramienta se procede a estandarizar. En esta etapa del proceso se define:

- La línea base de seguridad
- El soporte y monitoreo
- Roles
- Registro y configuración de la tecnología

### **c. Gestión de obsolescencia**

• **Maduración**, después de estandarizar la tecnología muchos equipos utilizarán la nueva herramienta, es así como surgen las migraciones de los antiguos sistemas a este nuevo.

• **Obsolescencia**, finalmente la tecnología llega al fin de vida y no existe soporte del fabricante de esta forma se convierte en una tecnología vulnerable.

 $\bullet$  $\overline{\mathscr{D}}$ Plan de<br>Renovación **Evaluación de Riesgos** Monitoreo Renovación Resolución Elaborar plan de

**Figura 17: Proceso de gestión de obsolescencia** 

**Fuente: Entidad financiera** 

## **3.2.5 Implementación de las áreas de procesos**

 Para iniciar el desarrollo de software e infraestructura se asigna el equipo de proyecto:

- **Broker de Sistemas** (BS), responsable del seguimiento al proveedor.
- **Product Owner** (PO), responsable de asegurar la entrega de valor al negocio.
- **Líder técnico** (LT), responsable de asegurar la calidad y entrega del producto acorde a los lineamientos y estándares definidos por arquitectura y seguridad. **El autor de este proyecto fue asignado a este rol.**
- **Analista de Seguridad** (AS), responsable de alertar cualquier riesgo asociado a la aplicación.
- **Project Manager** (PM), responsable de ejecutar el proyecto al 100%.
- **UX Writer – Medium** (UW), responsable del diseño conversacional del chatbot.
- **Developer – Chatbot Medium** (Dev), responsable del desarrollo del chatbot e integración.
- **Tester – Medium** (QA), responsable de la validación.

Luego se inicia con las siguientes fases.

## **3.2.5.1 Fase de análisis y diseño**

En esta primera etapa, se procede a realizar diversas actividades de los cuales los más importantes son la elaboración del diagrama de arquitectura y el diseño detallado de la solución antes de comenzar con la fase de construcción.

Se detalla lo realizado en el proyecto:

## **a. Acuerdo de servicio**

Se realiza el contrato con el proveedor, firman ambas partes (entidad financiera y proveedor) y se registra en el maestro de contratos.

El responsable de esta actividad es el Project Manager y Broker de Sistemas.

## **b. Plan del proyecto**

Se detallan las actividades, entregables y fechas de ejecución del proyecto.

El responsable de esta actividad es el Project Manager y Broker de Sistemas en coordinación con el equipo.

En la figura 13, se muestra el resumen del cronograma preliminar. Para mayor detalle de las actividades revisar el ANEXO 1.

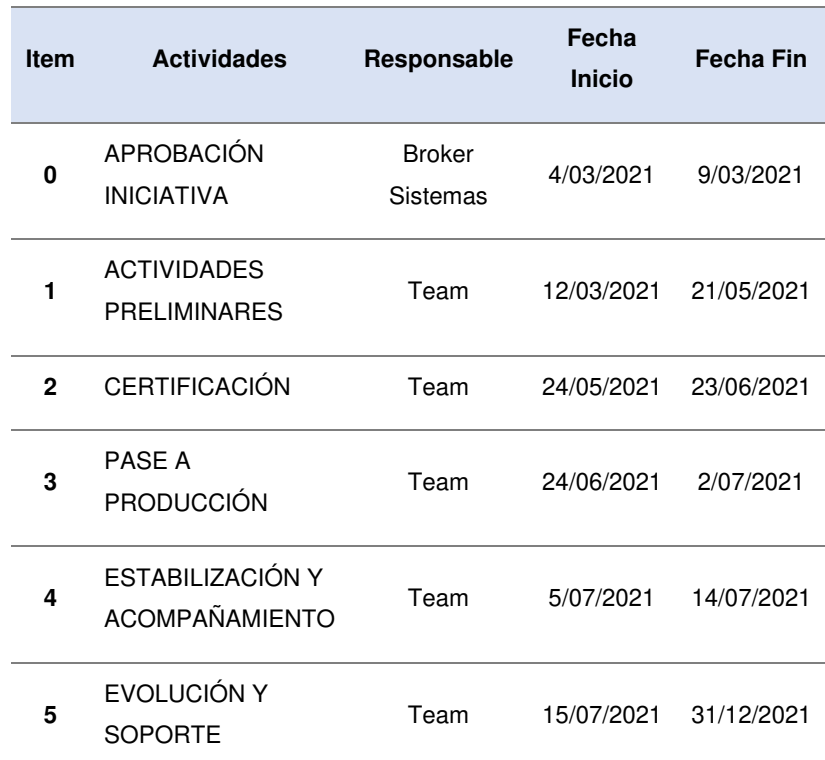

## **Tabla 7: Resumen del cronograma preliminar**

### **Fuente: Elaboración propia**

### **c. Diagrama de arquitectura**

Según lo establecido por la metodología, el arquitecto de solución proporciona este diagrama.

Para el caso del proyecto el diagrama lo realiza el equipo de proyecto por no contar con la asignación de un arquitecto.

# **Figura 18: Diagrama de arquitectura del chatbot**

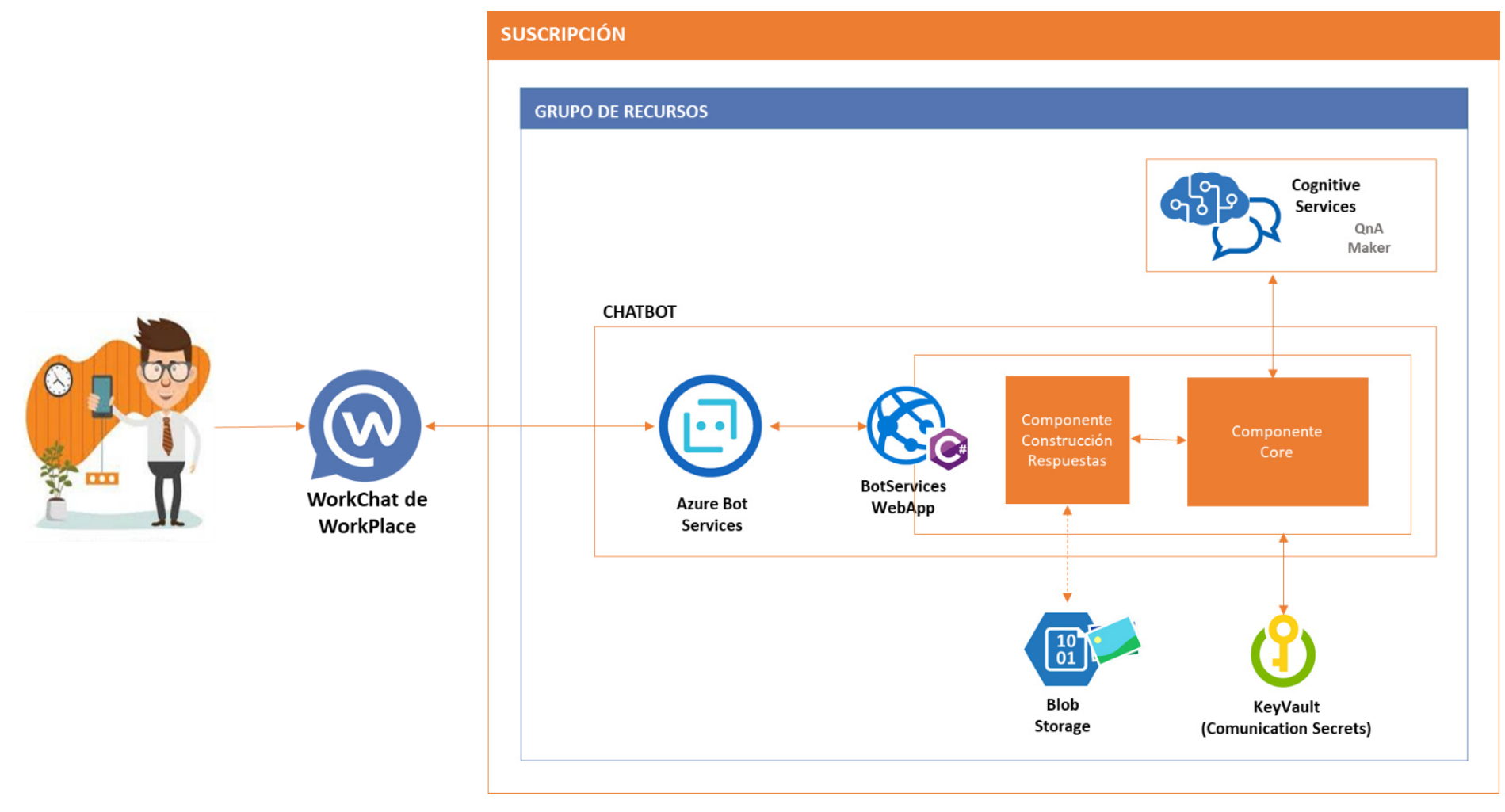

**Fuente: Elaboración propia** 

## **d. Creación del código de aplicación**

El código de aplicación debe ser registrado en el portafolio de aplicaciones.

Este código es requisito para las actividades posteriores.

### **e. Creación de usuarios de aplicación y grupos de red**

La creación se debe realizar a través del flujo de ticket de cambio.

### **Figura 19: Aplicación donde se registra el ticket de cambio (Remedy)**

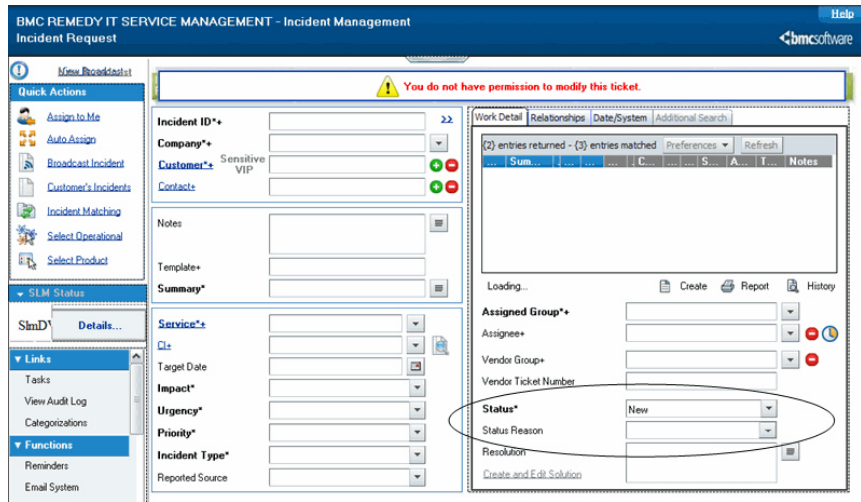

### **Fuente: BMC Remedy**

### **f. Habilitar las herramientas de integración continua**

La solicitud se realiza a través de un correo al buzón del equipo a cargo.

Para el caso del proyecto, se habilitan las siguientes herramientas:

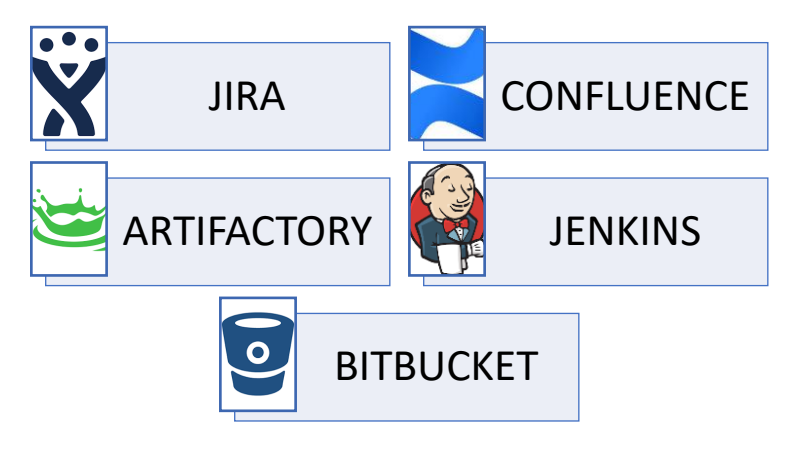

#### **g. Realizar el onboarding**

El proceso de onboarding permite crear un entorno de trabajo estándar y seguro en la nube para el desarrollo de la aplicación.

A través de un solo pedido se puede contar con un entorno de trabajo en Azure para que se pueda aprovisionar y utilizar los servicios cloud en la aplicación, de manera ágil y segura.

El responsable de esta actividad es el líder técnico, pero en el proceso de onboarding interviene diversas áreas como:

- Seguridad de infraestructura
- Seguridad de aplicaciones
- Administradores de accesos
- Equipo Cloud

Para el caso del proyecto se genera una orden de trabajo donde se detalla lo siguiente:

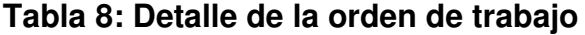

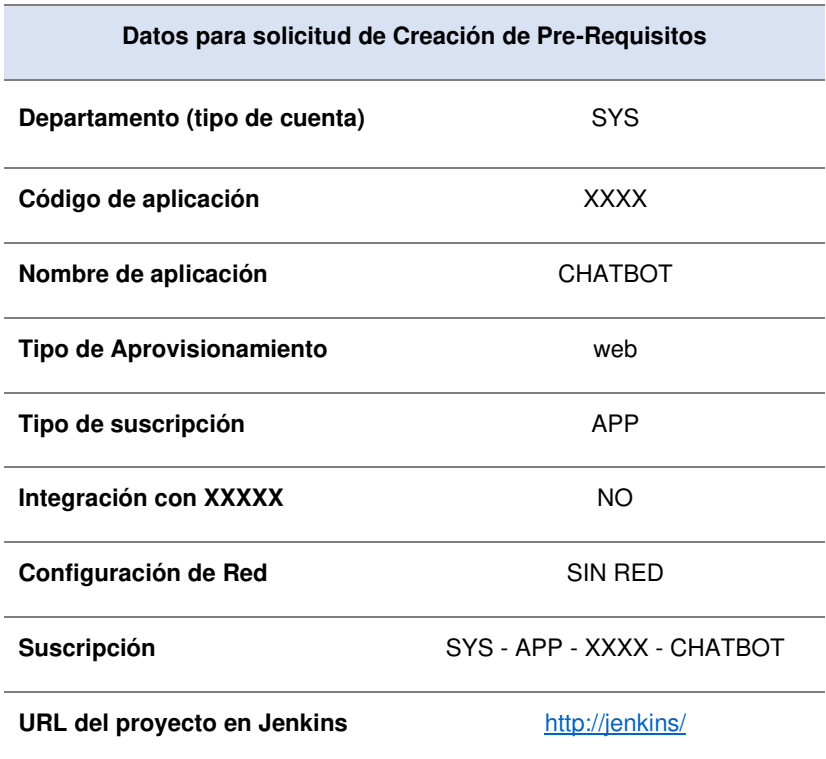

#### **Fuente: Elaboración propia**

**Figura 20: Aplicación donde se registra la orden de trabajo (Remedy)** 

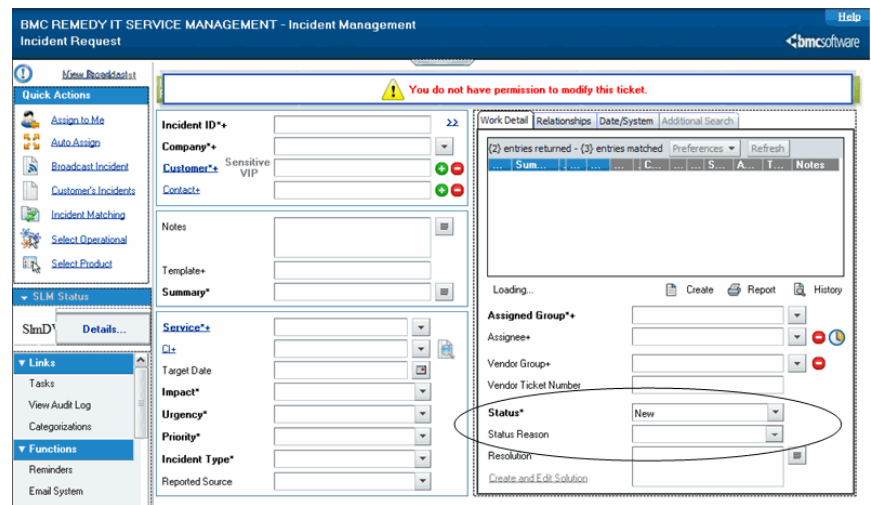

**Fuente: BMC Remedy** 

## **h. Realizar el aprovisionamiento cloud**

El aprovisionamiento se realiza a través de GitOps con las herramientas de bitbucket teniendo como única fuente y el jenkins para la ejecución de este.

El responsable de esta actividad es el líder técnico con apoyo del developer.

Para el caso del proyecto, no se realiza este flujo porque los recursos a aprovisionar no se encuentran automatizados, así que se debe generar un ticket en el portal de aprovisionamiento por ambiente.

En el caso del proyecto se generan 3 tickets: desarrollo, certificación y producción

Los recursos aprovisionados son los siguientes:

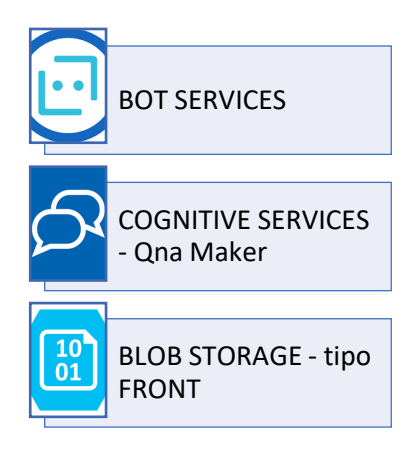

| $\equiv$<br><b>Microsoft Azure</b>                                | $\rho$ Buscar recursos, servicios y documentos (G+/)         |                                                                                                    | 佷<br>因<br>$\Omega$       |
|-------------------------------------------------------------------|--------------------------------------------------------------|----------------------------------------------------------------------------------------------------|--------------------------|
| <b>DESARROLLO</b><br>Grupo de recursos                            | ☆<br>1.11                                                    |                                                                                                    |                          |
| $O$ Buscar (Ctrl+/)                                               | $\ll$                                                        | + Crear $\equiv$ Editar columnas $\hat{a}$ Eliminar grupo de recursos $\hat{a}$ Actualizar $\hat{a}$ Exportar a CSV $\hat{a}$ Abrir consulta $\hat{a}$ Asignar etiquetas $\rightarrow$ |                          |
| [9] Información general                                           | $\vee$ Información esencial                                  |                                                                                                    |                          |
| Registro de actividad<br>Pp. Control de acceso (IAM)<br>Etiquetas | Recomendaciones (15)<br>Recursos<br>Filtrar por cualquier ca | Tipo == todo $\times$ Ubicación == todo $\times$ + $\overline{\nabla}$ Agregar filtro                                                                                                  |                          |
| Visualizador de recursos<br>$\frac{1}{2}$ Eventos                 | Mostrando de 1 a 17 de 17 registros.                         | Mostrar tipos ocultos (                                                                                                    | Sin agrupar              |
| Configuración                                                     | Nombre <sup>1</sup> +                                        | Tipo <sup>1</sup> +                                                                                                    | Ubicación <sup>T</sup> + |
| 4 Implementaciones                                                | agnaeu2i . d02-asxbl4klyhdnbcg                               | Servicio de búsqueda                                                                                                    | Este de FF, UU, 2        |
| Seguridad<br>Θ                                                    | agnaeu2c.trd02                                               | QnA maker                                                                                                    | Oeste de EE, UU.         |
| <b>D</b> Directivas                                               | agnaeu2r' d02                                                | Plan de App Service                                                                                                    | Este de EE, UU, 2        |
| <sup>2</sup> <sup>2</sup> Propiedades                             | azbseu2-hrd02                                                | Bot de aplicación web                                                                                                    | Este de EE, UU, 2        |
| A Bloqueos                                                        | azbseu2 : d02                                                | Plan de App Service                                                                                                    | Este de EE, UU, 2        |
| Administración de costos                                          | staceu2 **rfmtd01                                            | Cuenta de almacenamiento                                                                                                    | Este de EE, UU, 2        |
|                                                                   | agnaeu2 d02                                                  | <b>App Service</b>                                                                                                    | Este de EE, UU, 2        |
| S. Análisis de costos                                             | azbseu2: d02                                                 | App Service                                                                                                    | Este de EE, UU, 2        |
| Alertas de costos (versión<br>preliminar)                         | akyteu2 d01                                                  | Almacén de claves                                                                                                    | Este de FE, UU, 2        |

**Figura 21: Recursos aprovisionados en Azure** 

### **Fuente: Microsoft Azure**

### **3.2.5.2 Fase de construcción**

En esta segunda etapa, se procede a realizar diversas actividades de los cuales los más importantes son el desarrollo de la aplicación y elaborar los documentos necesarios para el congelamiento. Se detalla lo realizado en el proyecto:

### **a. Subir la base de conocimiento al QnA Maker**

Para subir la base de conocimiento se realiza la validación de los flujos conversacionales. El responsable de esta actividad es el UX Writer.

Después de la validación, se procede a subir la base de conocimiento en el Qna Maker. El responsable de esta actividad es el líder técnico.

Para ello se realiza el siguiente procedimiento.

- Ingresar al [https://www.qnamaker.ai/.](https://www.qnamaker.ai/)
- Ir a la opción de "Create a Knowledge base".
- Ingresar los datos necesarios.
- Adjuntar el archivo de los flujos conversacionales
- Finalmente le damos clic en "Create your KB"

### **Figura 22: Base de conocimiento en el QnA Maker**

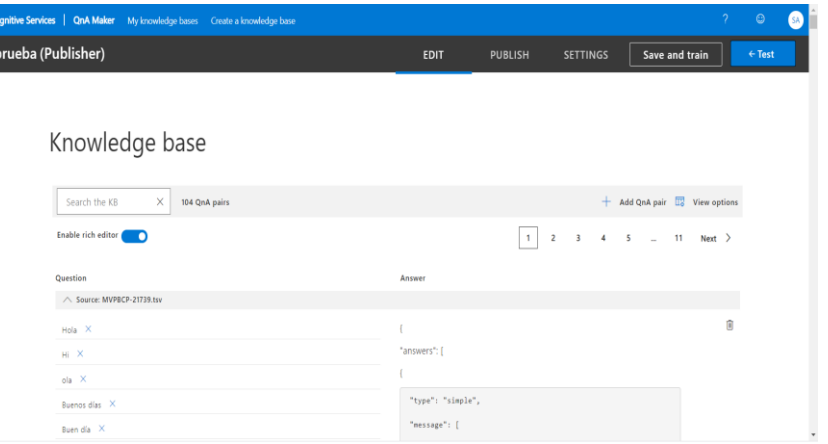

### **Fuente: Microsoft Azure**

Inicialmente la base de conocimiento se sube de forma manual luego se realiza la automatización mediante un pipeline. Para más información revisar el ANEXO 4.

### **b. Codificar, realizar pruebas unitarias y revisión de pares**

Para subir las fuentes al bitbucket primero se realiza la modificación de código a la nueva arquitectura propuesta por el equipo Cognitive Platform, para el caso del proyecto se hace uso del lenguaje de programación C#.

También debe realizar pruebas unitarias al código. Estas pruebas son validadas por la herramienta del SonarQube. El responsable de estas actividades es developer.

Después de desarrollo, se procede a realizar la revisión de pares de código para subir las fuentes del chatbot. El responsable de esta actividad es el líder técnico.

### **Figura 23: Fuentes del chatbot en el bitbucket**

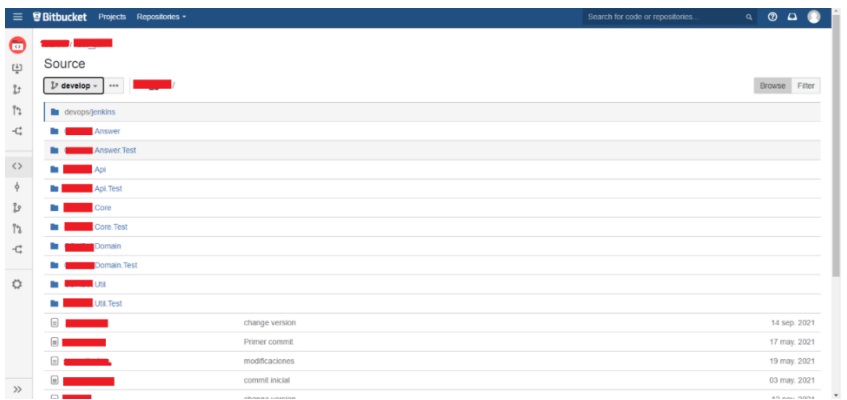

#### **Fuente: Bitbucket**

#### **c. Realizar las configuraciones para el recurso keyvault**

Estas configuraciones son necesarias para que el chatbot pueda interactuar con los diversos recursos y herramientas.

Para ello se realiza lo siguiente:

- Se generan los secretos para la conexión con el QnA Maker.
- Se generan los secretos para la conexión de Workplace.
- Se crea una directiva de acceso para el recurso bot Service.

El responsable de esta actividad es el líder técnico.

### **Figura 24: Secretos creados en el KeyVault**

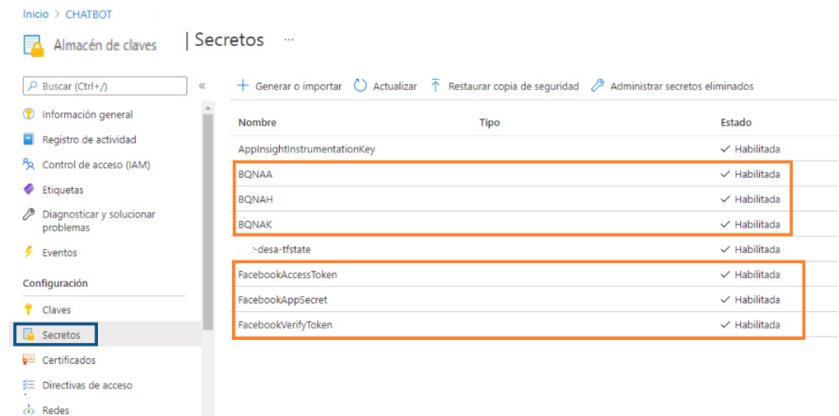

### **Fuente: Microsoft Azure**

#### **d. Subir imágenes al blob storage**

Para subir las imágenes al blob storage primero se realiza la validación de los flujos conversacionales donde la respuesta es una imagen, el cual debe coincidir con el nombre del archivo. El responsable de esta actividad es el UX Writer. Después de la validación, se procede a subir las imágenes en el blob storage de tipo front. El responsable de esta actividad es el líder técnico.

Para ello se realiza el siguiente procedimiento.

- Ingresar al https://www.portal.azure.com
- Ir al grupo de recursos (desarrollo /certificación /producción)
- Ingresar al blob storage tipo front.
- Ir a la opción de contenedores
- Finalmente se carga todas las imágenes.

### **Figura 25: Imágenes cargas en el blob storage**

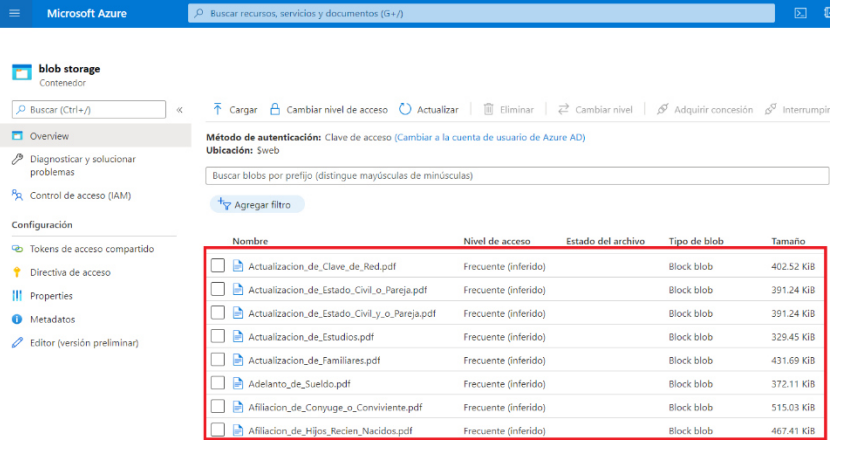

#### **Fuente: Microsoft Azure**

Luego se debe configurar en las propiedades del appservice la variable de entorno para el blob storage.

### **e. Configuración del webhook (conector a workplace)**

Para realizar la configuración se requiere contar con la participación del líder técnico de la aplicación workplace y desarrollar las siguientes tareas:

• Crear integraciones personalizadas para el chatbot

• Generar los tokens y enviar los valores al analista de seguridad para que los resguarde.

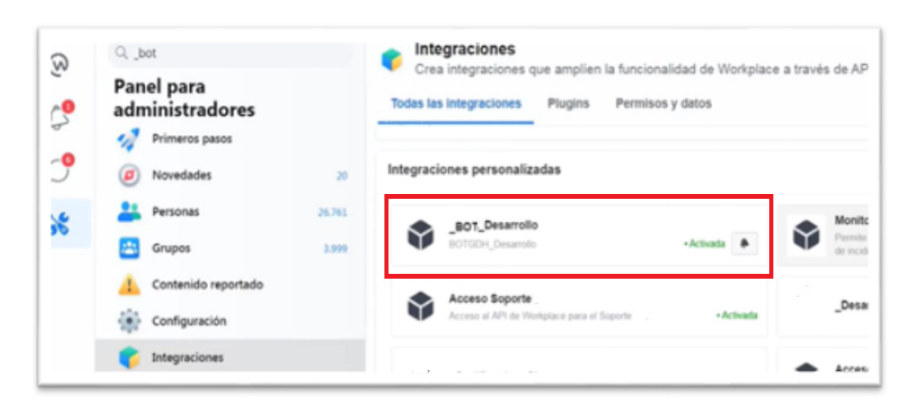

## **Figura 26: Integración del chatbot en el canal workplace**

## **Fuente: Workplace**

## **f. Ejecución del pipeline en Jenkins**

La aplicación se encuentra integrada a las herramientas de integración continua (SonarQube y Fortify), como se observa en la Figura 27. Para mayor detalle de la configuración del pipeline en Jenkins revisar el ANEXO 3.

**Figura 27: Pipeline Jenkins del chabot** 

| ٠<br>Up                                                                                                    | Pipeline bot                              |             |                   |                       |                  |                    |                        |      |                    |                               |
|----------------------------------------------------------------------------------------------------|-------------------------------------------|-------------|-------------------|-----------------------|------------------|--------------------|------------------------|------|--------------------|-------------------------------|
| <b>Status</b>                                                                                                    |                                           |             |                   |                       |                  |                    |                        |      |                    |                               |
| Changes                                                                                                    | DEV/bot<br>Full project name:             |             |                   |                       |                  |                    |                        |      |                    | <b>Zaňadir</b> descripción    |
| Construir ahora                                                                                                    |                                           |             |                   |                       |                  |                    |                        |      |                    | <b>Desactivar el Proyecto</b> |
| Sorrar Pipeline                                                                                                    |                                           |             |                   |                       |                  |                    |                        |      |                    |                               |
| 층<br>Configurar                                                                                                    | Last Successful Artifacts                 |             |                   | 4.54 MB # view        |                  |                    |                        |      |                    |                               |
| Move                                                                                                    | My Report Fortify Developer Workbook html |             |                   | 60.03 KB # yjew       |                  |                    |                        |      |                    |                               |
| <b>Q</b> Full Stage View                                                                                                    | Recent Changes                            |             |                   |                       |                  |                    |                        |      |                    |                               |
|                                                                                                    |                                           |             |                   |                       |                  |                    |                        |      |                    |                               |
|                                                                                                    |                                           |             |                   |                       |                  |                    |                        |      |                    |                               |
|                                                                                                    | <b>Stage View</b>                         |             |                   |                       |                  |                    |                        |      |                    |                               |
|                                                                                                    |                                           |             |                   |                       |                  |                    |                        |      |                    |                               |
|                                                                                                    |                                           | Preparation | Build &<br>U.Test | <b>QA</b><br>Analisys | SAST<br>Analisys | Upload<br>Artifact | Save<br><b>Results</b> | WAIT | Delivery to<br>DEV | Post                          |
|                                                                                                    | Average stage times:                      | 7s          | $1min$ $18s$      | $2min$ 1s             | 8min 12s         | 3s                 | 529ms                  | 30s  | 42s                | $\overline{2}$ s              |
| Tendencia =                                                                                                    | (Average full run time: ~12min<br>12s     |             |                   |                       |                  |                    |                        |      |                    |                               |
|                                                                                                    | 576<br>$\circledcirc$<br>Nov 12           |             |                   |                       |                  |                    |                        |      |                    |                               |
| 12-nov-2021 12:38<br>×                                                                                                    | 1238<br><b>Kernik</b>                     | Bs          | 22s               | tmin 11s.             | 6min 15s         | 3s                 | 522ms                  | 30s  | 346                |                               |
| Historias de configuración<br>SonarQube<br>$R$ ename<br><b>O</b> Pipeline Syntax<br>Historia de tareas<br>find<br>$Q$ #76<br>$Q$ #75<br>25-oct-2021 12:46<br>٦ | 175                                       |             |                   |                       |                  |                    |                        |      |                    | Execution<br>858ms            |

## **Fuente: Jenkins**

Las herramientas permiten validar lo siguiente:

• El **Sonarqube**, analiza la calidad de código y genera un reporte sobre la salud de la aplicación.

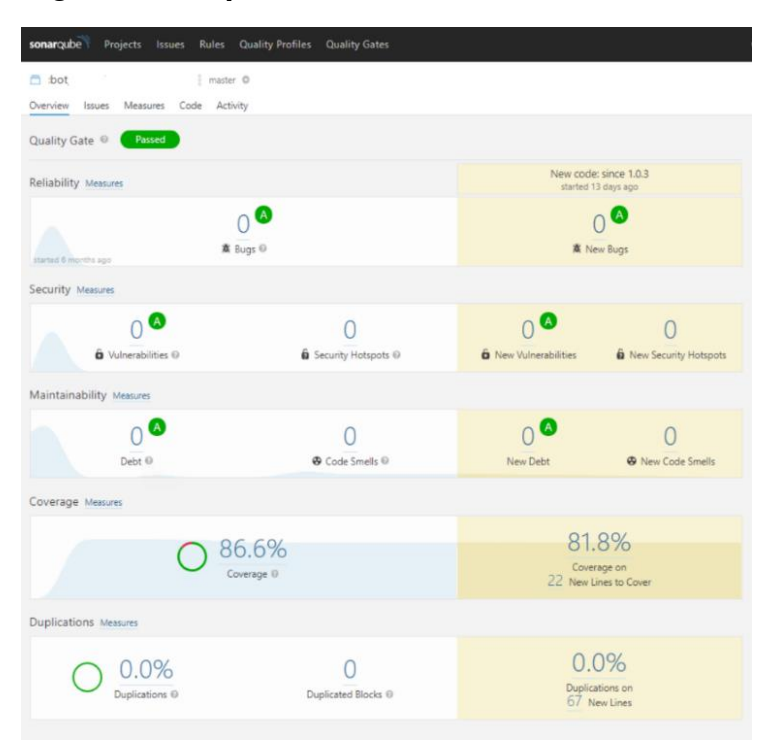

## **Figura 28: Reporte SonarQube del chabot**

## **Fuente: SonarQube**

Del reporte se infiere lo siguiente:

- La aplicación no tiene ningún BUG.
- La cobertura de código está al 86,6%, respecto a las pruebas unitarias realizadas en la actividad previa.
- En conclusión, la aplicación tiene buena salud.
- El **Fortify**, analiza la seguridad del código y genera un reporte.

Para el caso del proyecto, la aplicación solo cuenta con 2 vulnerabilidades de tipo baja.

## **Figura 29: Reporte Fortify del chabot**

#### **Executive Summary**

This workbook is intended to provide all necessary details and information for a developer to understand and Francisco is surgeon to uncertainty and the bottom project audit. The information contained in this reprediate the different issues discovered during the bottom project audit. The information contained in this workbook is

This section provides an overview of the issues uncovered during analysis.

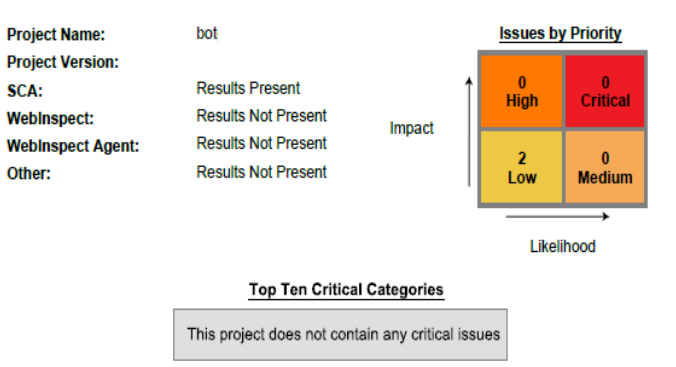

#### **Fuente: Fortify**

#### **g. Registro de solicitud para el congelamiento**

Para registrar la solicitud se debe crear el ticket MVP en el tablero de JIRA.

El responsable de esta actividad es el developer en conjunto con el líder técnico.

Al momento de registrar se debe tener en consideración lo siguiente:

- Sustento de la solicitud
- Equipo: AgileOps, Tester, Analista de Seguridad, Gobierno, Product Owner y Líder Técnico
- Tipo de Ratificación: total / parcial
- Instrucciones para certificación, debe contener el más mínimo detalle.
- Instrucciones para producción, debe contener el más mínimo detalle.
- Instrucciones de reversión, debe contener el más mínimo detalle.

**Figura 30: Ticket MVP para registrar la solicitud de congelamiento** 

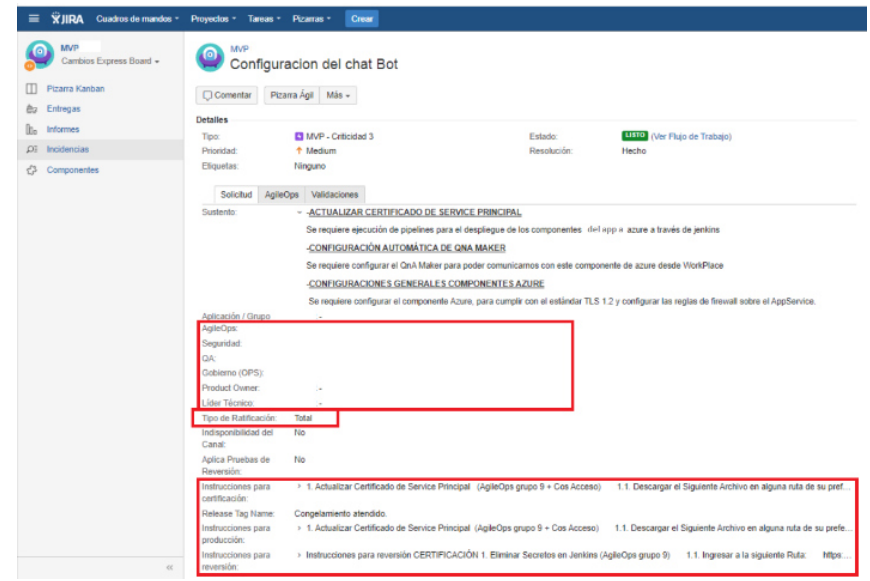

### **Fuente: Jira**

Después de registrar el MVP, se envía la solicitud al siguiente carril (aprobación técnica).

### **h. Aprobación técnica**

En esta actividad hay un checklist que tiene que validar el líder técnico:

- Revisión de Pares
- Se hicieron pruebas unitarias
- Se hicieron pruebas integrales
- Se necesitan pruebas especiales (P. stress, P. de Seguridad, P. Contables, auditoría de pruebas funcionales)

Adicional a ello, debe adjuntar el reporte del SonarQube, Fortify y documento de las evidencias de las pruebas funcionales e integrales.

Después de realizar la aprobación técnica, se envía la solicitud al siguiente carril (Aprobación de Seguridad).

### **i. Aprobación de seguridad**

En esta actividad el analista de seguridad asignado al proyecto valida la documentación adjuntada y revisa todos los pasos del MVP.

Si observa algún detalle rechaza la solicitud y regresa al estado de registro de solicitud.

En cambio, si no tiene ninguna observación, se envía la solicitud al siguiente carril (Ejecución Congelamiento).

### **3.2.5.3 Fase de congelamiento**

En esta tercera etapa, se procede a ejecutar todas las instrucciones que indica la solicitud para el ambiente de certificación.

El responsable de esta actividad es el **AgileOps** asignado a la aplicación.

Los pasos para ejecutar son los siguientes:

- 1. Actualizar certificado de Service Principal (AgileOps + COS acceso)
- 2. Habilitar y crear secrets en KeyVault Service Principal (COS Acceso)
- 3. Habilitar redes en KeyVault (IBM Cloud)
- 4. Crear secretos en Jenkins (AgileOps + COS Acceso)
- 5. Registro de credencial Jenkins (AgileOps + COS Acceso)
- 6. Despliegue de Job en Jenkins (AgileOps)
- 7. Asignar Rol Access Control IAM (Cos Accesos)
- 8. Mover Job en Jenkins del QnA Maker (AgileOps)
- 9. Ejecutar Job en Jenkins del Qna Maker (AgileOps)
- 10. Mover Job en Jenkins del chatbot (AgileOps)
- 11. Ejecutar Job en Jenkins del chatbot (AgileOps)
- 12. Configuración del blob storage (AgileoOps)
- 13.Configuración IP's en KeyVault (AgileOps)
- 14. Configuración del App service (AgileOps)
- 15. Configuración de KeyVault (Analista de seguridad + COS Acceso)
- 16. Reinicio de App Service (AgileOps)

Después de ejecutar los pasos, la solicitud se envía al siguiente carril (Pruebas QA).

Para el caso del proyecto, se realizó 2 congelamientos debido a que en el primero se tuvo inconvenientes con el tiempo de respuesta de chatbot.

### **3.2.5.4 Fase de pruebas**

En esta cuarta etapa, se procede a realizar diversas actividades de las cuales las más importantes son asegurar la calidad del producto solicitado y disminuir los posibles riesgos en el despliegue a producción.

El responsable de esta actividad es el **Tester** asignado al proyecto y realiza las siguientes actividades

- Ejecuta los casos de prueba funcionales y de rendimiento.
- Valida y reporta los resultados.
- Genera la documentación para certificar (evidencias).

Para el caso del proyecto se ejecutan 120 casos de pruebas funcionales divididos de la siguiente forma:

**Tabla 9: División de casos de prueba funcionales**

| Tipo de Prueba              | Número de Casos | <b>Resultado</b> |
|-----------------------------|-----------------|------------------|
| <b>FLUJOS ALTERNOS (FA)</b> | 3               | Satisfactorio    |
| <b>HAPPY PATH (HP)</b>      | 65              | Satisfactorio    |
| Independiente               | 9               | Satisfactorio    |
| <b>Intenciones</b>          | 10              | Satisfactorio    |
| <b>UNHAPPY PATH (UP)</b>    | 33              | Satisfactorio    |

### **Fuente: Elaboración propia**

En el primer ciclo, todas las pruebas funcionales fueron satisfactorias y al realizar las pruebas de rendimiento la aplicación dejó de funcionar. Así que, la solicitud regresa al estado de "registro de solicitud" para corregir ese punto.

La herramienta utilizada para las pruebas de rendimiento fue el JMeter, de esta forma se validó la concurrencia para 200 personas.

Apache JMeter (2.11 r1554548) Archivo Editar Search Lanzar Opciones Ayuda Plan de Pruebas<br>- **Al Plan de Pruebas**<br>- **Al Banco de Trabajo** Plan de Pruebas Nombre: Plan de Pruebas Comentarios Variables definidas por el Usuario Nombre: Valor Detail | Añadir | Add from Clipboard | Borrar | Up | Down | □ Lanza cada Grupo de Hilos separadamente (i.e. lanza un grupo antes de lanzar el siguiente)  $\Box$  Run tearDown Thread Groups after shutdown of main threads Modo de Prueba Funcional .<br>Seleccione modo de prueba funcional solo si necesita archivar los datos recibidos del servidor para cada petición.<br>Seleccionar esta opción impacta en el rendimiento considerablemente. Añadir directorio o jar al classpath Mavegar... Borrar Limpiar Librería

**Figura 31: JMeter para validar pruebas de rendimiento** 

### **Fuente: Arquitectura Java**

Para el segundo ciclo, se realizan nuevamente las pruebas funcionales y de rendimiento siendo ambas satisfactorias.

Adicional a ello, la metodología indica que se debe realizar pruebas de auditoría de seguridad, pero para el caso del proyecto no aplica porque es un chatbot y no una web.

## **Figura 32: Evidencia de caso de prueba en desarrollo**

Selección de la opción Cuál es el Protocolo del XXXX frente al COVID-19 del submenú Protocolos de acciones 2021 perteneciente a XXXX frente al COVID.  $1.$   $\cdot$ 

HP: Obtener la opción al elegir "Cuál es el Protocolo del XXXX frente al COVID-19" del submenú "Protocolos de acciones 2021" perteneciente a "XXXX frente al COVID" en el CHATBOT

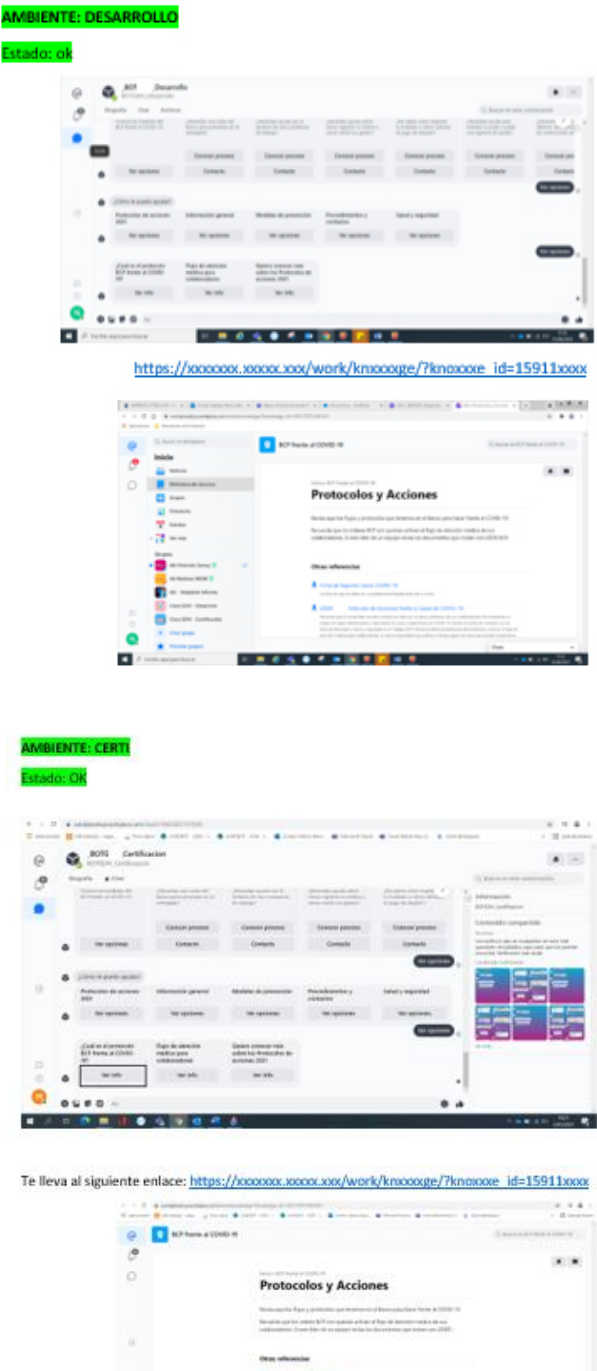

**CONTRACTOR** 

.

**AMBIENTE: PRD** Estado: PEND

÷

**Fuente: Elaboración propia** 

■ 日本有限者の

Adicional a las pruebas funcionales y de rendimiento, en esta etapa se realiza el Ethical Hacking y se realiza las siguientes actividades:

- Consultar con el analista de seguridad por los proveedores que realizan este servicio. En este momento exiten 3 proveedores.
- Realizar una reunión con cada uno de ellos explicándole la arquitectura del proyecto y solicitar propuesta.

### **Tabla 10: Propuestas para ejecución de Ethical Hacking**

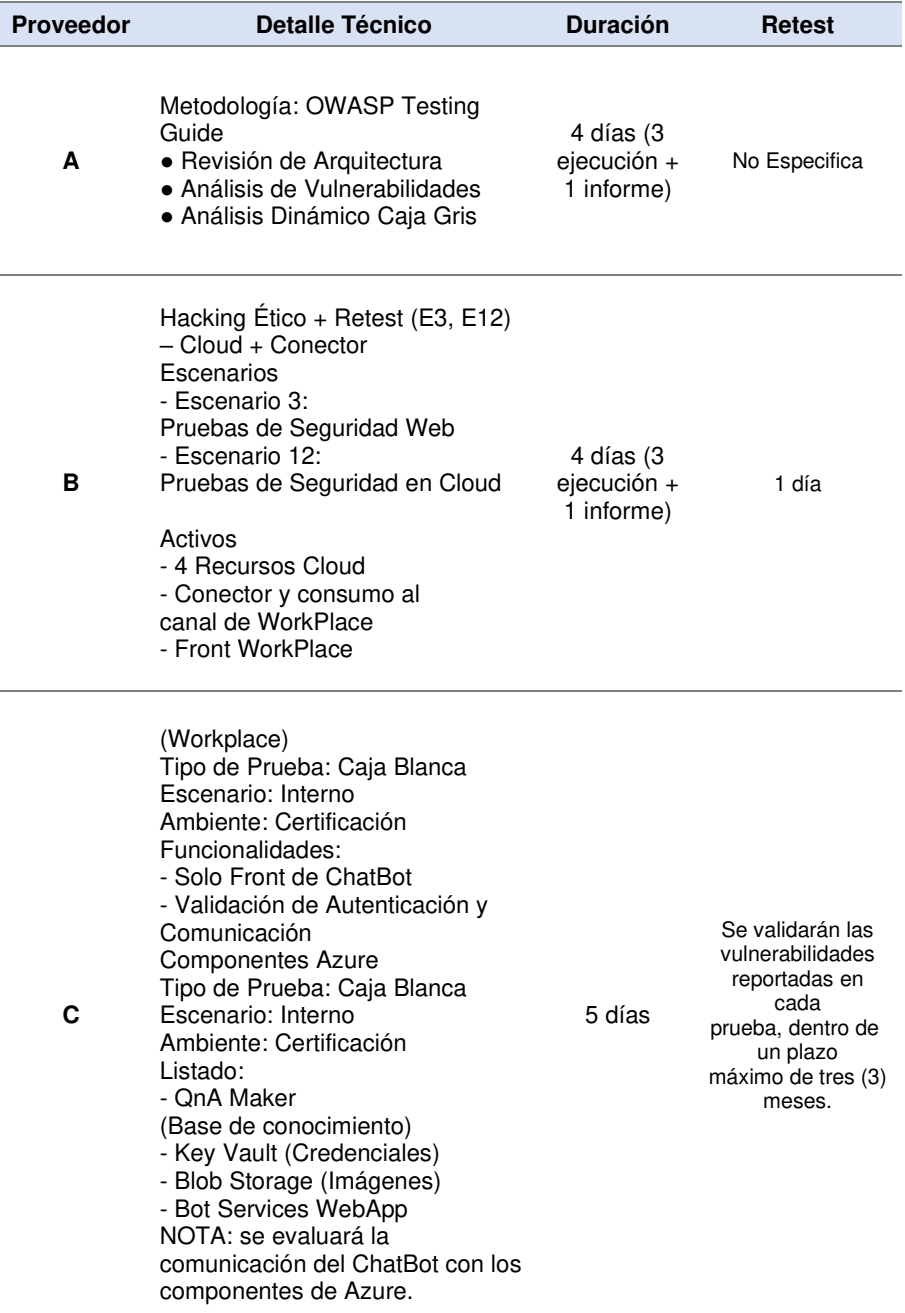

### **Fuente: Elaboración propia**

• Escoger un proveedor para evaluación.

Para el caso del proyecto se valida el detalle técnico, tiempo y costo y se escoge el proveedor C por cumplir con los tres puntos recomendados.

• Solicitar Ethical Hacking, para ello se debe tener el presupuesto aprobado.

El responsable de esta actividad es el bróker de sistemas, quien comunica al proveedor y realiza el acuerdo de servicio.

• Habilitar acceso al ambiente de certificación al proveedor. Se brinda las URLs de la aplicación.

Se brinda las credenciales de autenticación a la aplicación (workplace).

Se brinda conectividad desde sus estaciones de trabajo a los componentes Azure. Para ello es necesario generar un ticket de cambio que habilite el firewall.

- Realizar el Ethical Hacking a la aplicación, el proveedor realiza las pruebas durante 5 días.
- Enviar informe de Ethical Hacking, el proveedor envía el informe al analista de seguridad y se agenda una reunión para revisar las vulnerabilidades encontradas.

Para el caso del proyecto, se encontraron 2 vulnerabilidades de criticidad baja.

Después de ejecutar las pruebas, la solicitud se envía al siguiente carril (Ejecución de reversión de congelamiento). Para el caso del proyecto este paso no fue ejecutado por tener la exoneración del Gestor de Cambios. La exoneración se da por ser aplicación nueva y no impactar a otros canales.

El paso anterior es exonerado, entonces la solicitud es enviada al siguiente carril (Aprobación del Negocio). Para ello, el usuario valida la aplicación y si todo es conforme aprueba la solicitud y envía al siguiente carril (Actualización de fechas).

### **3.2.5.5 Fase de gestión de cambios**

En esta quinta etapa, se realiza la instalación del cambio en el ambiente de producción donde intervienen distintos roles.

Para el caso del proyecto, después de las pruebas satisfactorias se realiza lo siguiente:

• Se planifica el pase y se registra la solicitud en el Calendario de Pases.

El responsable de esta actividad es el líder técnico.

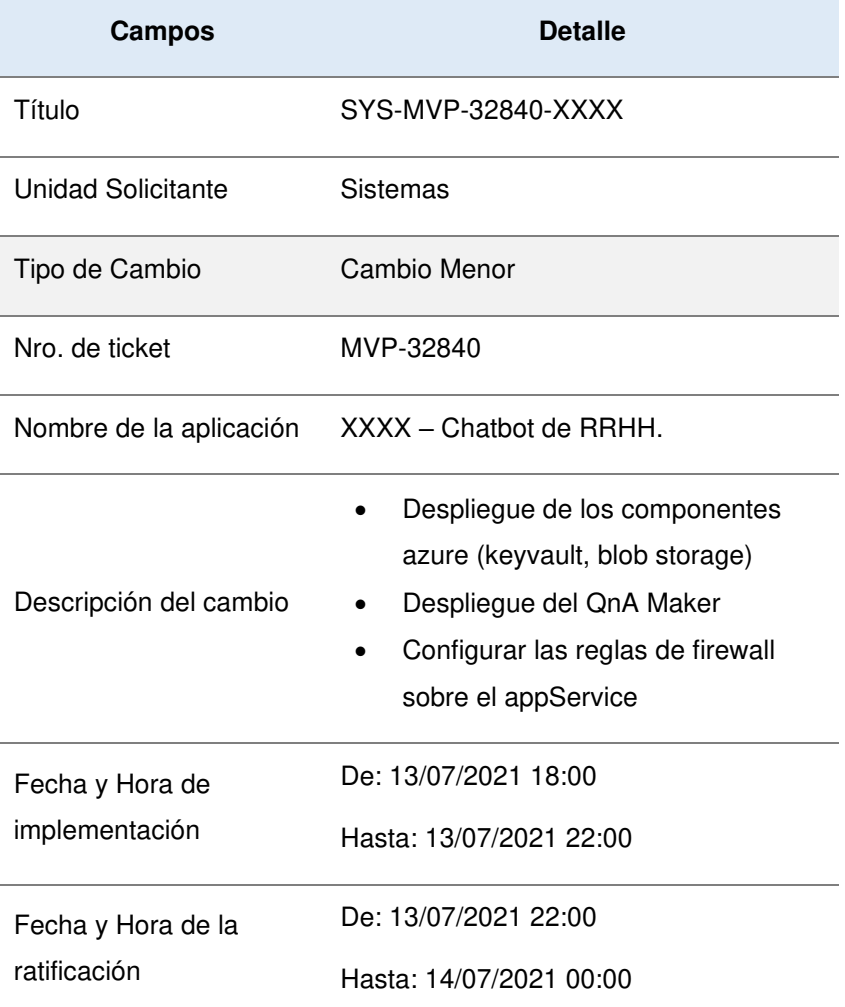

#### **Tabla 11: Detalle de solicitud**

#### **Fuente: Elaboración propia**

• Después del registro, se solicita la conformidad del Gestor de Cambios para catalogar el pase como "CAMBIO MENOR". En esta actividad se sustenta que la instalación no impacta a otros canales y no es necesario ir al comité de pases.

- Después del conforme del Gestor de cambios se espera hasta la fecha de pase.
- El día del pase, el AgileOps ejecuta los pasos indicados en el MVP. Si intervienen otras áreas se crean subtareas. Para el caso del proyecto, el tiempo proyectado fue de 4 horas. Este tiempo fue insuficiente, cuando pasa estos casos la metodología indica que se debe realizar una reversión. Para el caso del proyecto se pide una exoneración de reversión y se solicita una extensión de tiempos para culminar con pasos restantes.
- Después de ejecutar todos los casos, el AgileOps notifica que el pase a producción fue ejecutado y la solicitud pasa al siguiente carril (Ratificar).
- El tester realiza las pruebas en el ambiente de producción, validando todos los casos de prueba identificados y notifica que el pase a producción fue satisfactorio.

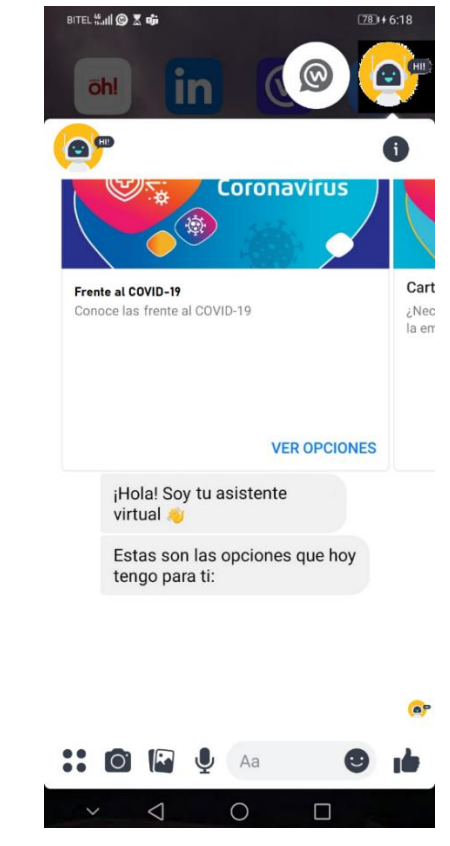

### **Figura 33: Chatbot en producción**

**Fuente: Elaboración propia** 

Después de la implementación del chatbot en producción, se realiza la estabilización y acompañamiento. El objetivo de esta tarea es revisar la estabilidad operativa del sistema y realizar la corrección si existe un incidente.

Para la etapa de los evolutivos, se define los nuevos procesos de RRHH. a incluir en el chatbot. Para esta etapa el responsable es el UX Writer de definir los flujos conversacionales.

### **3.3 Evaluación**

### **3.3.1 Evaluación económica**

Se describen los costos asociados al proyecto respecto a los gastos del personal.

Cabe mencionar que estos datos son supuestos, ya que no se tiene conocimiento de las cantidades reales.

En Tabla 12, describe los costos asociados al chabot desplegado, validado y congelado en el ambiente de desarrollo en la nueva suscripción de Azure.

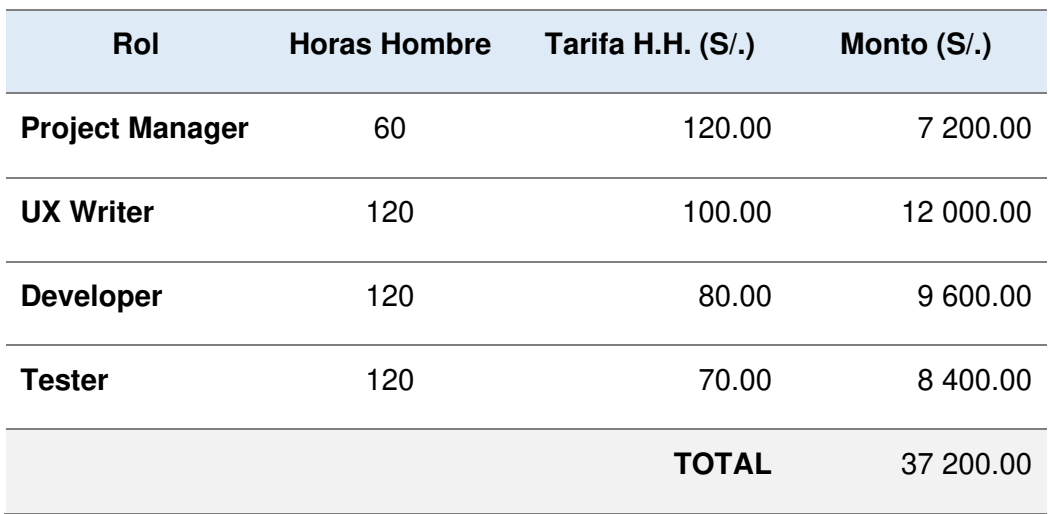

### **Tabla 12: Costos del proyecto etapa desarrollo**

**Fuente: Elaboración propia** 

En Tabla 13, describe los costos asociados al chabot desplegado en el ambiente de certificación y funcionando correctamente. Adicional a ello la prueba de ethical hacking.

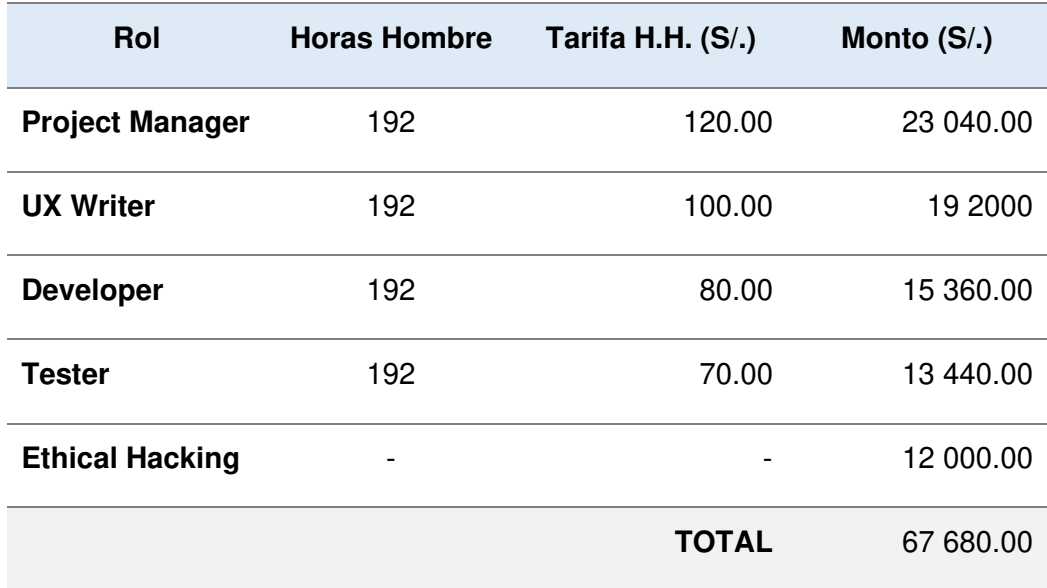

## **Tabla 13: Costos del proyecto etapa certificación**

### **Fuente: Elaboración propia**

En Tabla 14, describe los costos asociados al chabot desplegado en el ambiente de producción y funcionando correctamente.

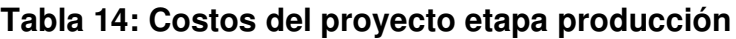

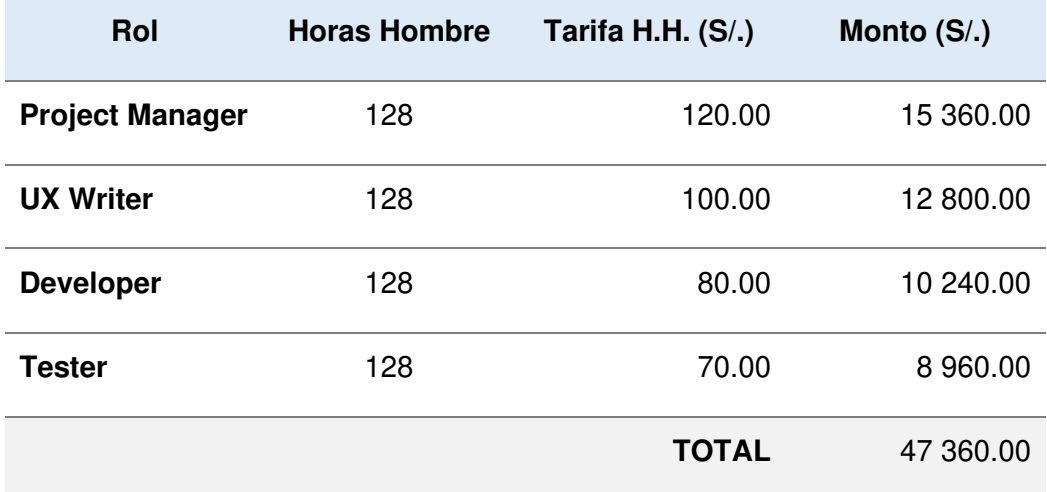

## **Fuente: Elaboración propia**

El costo total del proyecto respecto a los gastos del personal asciende a S/.152 240.00.

## **3.3.2 Beneficios obtenidos**

- Mitigar el riesgo de seguridad (Infraestructura compartida).
- Mitigar el riesgo de obsolescencia.
- Desplegar información asociada al COVID-19.
- Cumplimiento de objetivos de la unidad de RR.HH.: El chatbot sea el principal punto de contacto del colaborador resolviendo sus necesidades a través de una experiencia digital 24/7 de los procesos, productos y servicios de RRHH.

# **CAPÍTULO VI**

# **REFLEXIÓN CRÍTICA DE LA EXPERIENCIA**

## **4.1 Aportes/lecciones aprendidas/ en el qué se puede mejorar**

### **4.1.1 Aportes**

- La participación del autor del presente trabajo en la migración de infraestructura del chatbot para mitigar los riesgos de seguridad y obsolescencia fue del rol de Líder Técnico.
- El autor del presente trabajo se encargó de gestionar lo necesario para comenzar el desarrollo:
	- o Habilitar los espacios de trabajo de devsecops.
	- o Crear los usuarios y grupos de red.
	- o Realizar el Onboarding para la suscripción de Azure.
	- o Disponibilizar los recursos en Azure para los tres ambientes (desarrollo, certificación y producción).
- El autor del presente trabajo se encargó de manera conjunta con el equipo de desarrollo en asegurar la calidad de código según los lineamientos de seguridad.
- El autor del presente trabajo se encargó de manera conjunta con el equipo de desarrollo en validar el pipeline de despliegue y configurar lo necesario en el Jenkins para los despliegues en automático del bot y la base de conocimiento.
- El autor del presente trabajo se encargó de manera conjunta con el equipo de desarrollo en coordinar con el responsable de la aplicación workplace para realizar la integración del chatbot.
- El autor del presente trabajo se encargó de manera conjunta con el equipo de desarrollo de dar soporte al proceso de congelamiento.
- El autor del presente trabajo se encargó de manera conjunta con el equipo de desarrollo de dar soporte a las pruebas realizadas al chatbot en el ambiente de certificación.
- El autor del presente trabajo se encargó de manera conjunta con el equipo de desarrollo en corregir los problemas de tiempos de respuesta identificados en las pruebas de certificación:
- o Se reporta un incidente a workplace por la indisponibilidad de su recurso.
- o Se depura el código para verificar los tiempos de respuestas y llamados de servicios.
- El autor del presente trabajo se encargó de habilitar el acceso al ambiente de certificación para el proveedor.
- El autor del presente trabajo se encargó de manera conjunta con el equipo de desarrollo en dar soporte al pase a producción.

# **CAPÍTULO V**

# **CONCLUSIONES Y RECOMENDACIONES**

## **5.1 Conclusiones**

- Se concretó el objetivo del proyecto de tener nuevamente al chatbot en producción y desplegar los 14 procesos de RRHH. más el módulo de COVID-19.
- Se mitigaron los riesgos asociados a seguridad y obsolescencia.
- La participación del Equipo Cognitive Plattform fue fundamental por su conocimiento de esta nueva tecnología en chatbots.
- La migración marca un hito importante porque permitirá a la aplicación seguir evolucionando con nuevas funcionalidades sin ningún riesgo asociado.
- Mantener la comunicación constante durante la ejecución del proyecto es fundamental porque permite alertar los bloqueantes en el momento preciso.

# **5.2 Recomendaciones**

- Se recomienda configurar el chatbot para recopilar los datos del usuario usando el recurso Application Insight de Azure (esta herramienta es estándar en la entidad financiera).
- Después de recopilar la información, se recomienda realizar un análisis exhaustivo para identificar oportunidades de mejora como:
	- o Nuevas funcionalidades (añadir nuevos procesos de RRHH.)
	- o Optimizar los tiempos de respuesta del chatbot.
	- o Entre otros
- El chatbot podría integrarse con otros servicios como:
	- o Registro de vacaciones.
	- o Generar certificado y constancias de trabajo.
	- o Solicitud de créditos hipotecarios
	- o Solicitud de créditos por estudios
	- o Solicitud de crédito efectivo
	- o Solicitud de crédito vehiculares
	- o Solicitud de planes de salud.

• Finalmente, después de integrarse con diversos servicios se recomienda la implementación de Big Data para mejorar y personalizar cada vez más la experiencia del colaborador.

# **BIBLIOGRAFÍA**

- *Microsoft*. (s.f.). Obtenido de https://docs.microsoft.com/es-es/azure/bot-service/bot-serviceoverview-introduction?view=azure-bot-service-4.0
- *Oracle*. (s.f.). Obtenido de https://www.oracle.com/mx/chatbots/what-is-a-chatbot/
- *Sodexo*. (s.f.). Obtenido de https://www.sodexo.es/blog/chatbot-herramienta-recursoshumanos/

# **GLOSARIO DE TÉRMINOS**

- **API**: en español es interfaz de programación de aplicaciones.
- **Equipo Cognitive Platform**: equipo de la entidad financiera encargada de facilitar la adopción rápida y federada de diversos servicios de inteligencia artificial con foco sobre asistentes virtuales y chatbots, internos como externos a la organización teniendo como principal eje todos los servicios cognitivos provistos por Microsoft Azure.
- **GDH:** Gestión del Desarrollo Humano
- **MVP:** en español es producto mínimo viable
- **PU:** es la abreviatura de pruebas unitarias
- **RR.HH.** es la abreviatura de recursos humanos.
- **RFP:** en español Solicitud de propuesta, es un documento
- **SLA:** es la abreviatura de acuerdo de servicio.
- **TI:** es la abreviatura de tecnología de la información
- **TRIBU:** es una definición en la entidad financiera para representar un conjunto de equipos con objetivos interconectados.

## **ANEXOS**

## **ANEXO 1: PLAN DE TRABAJO**

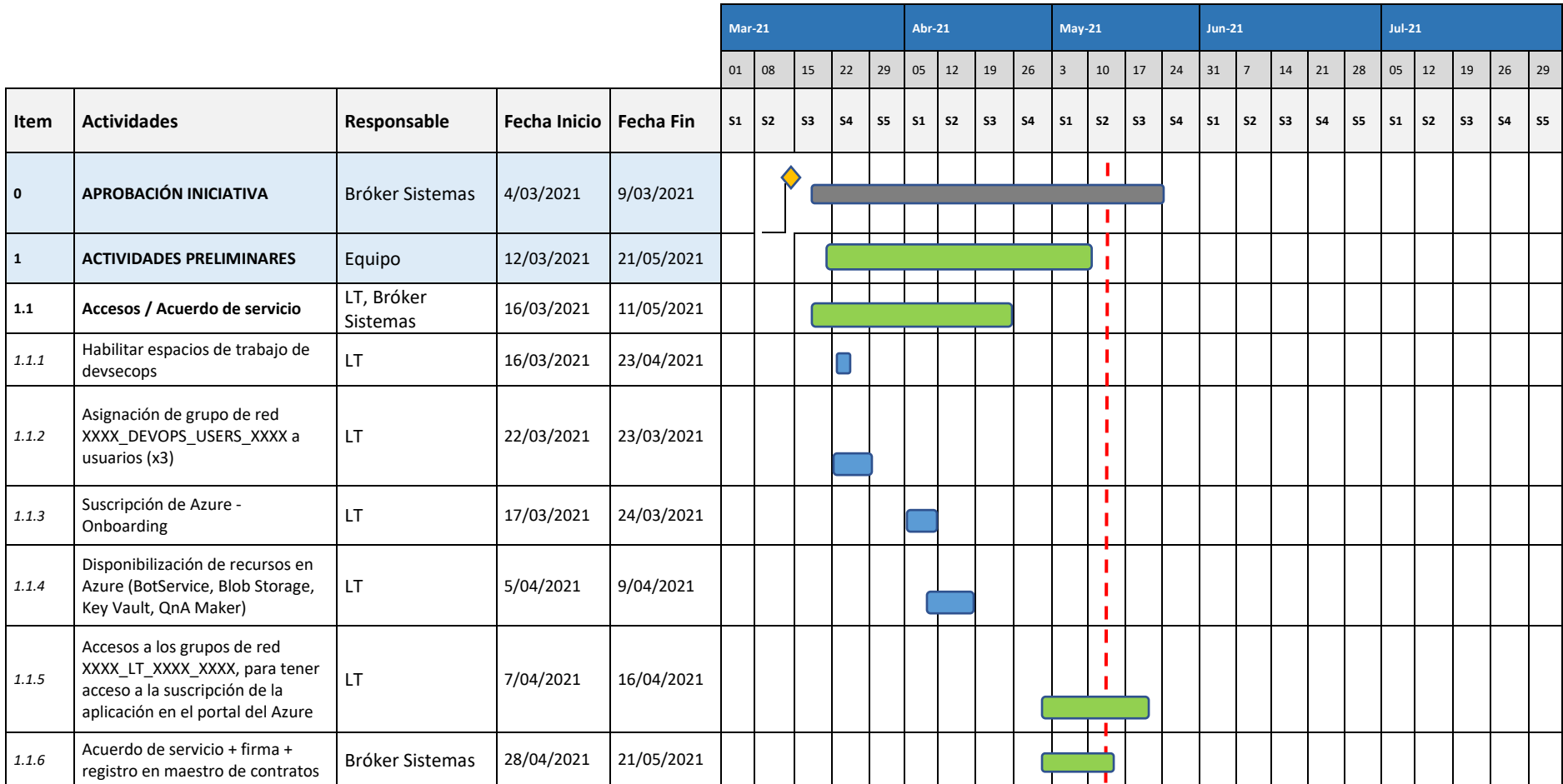

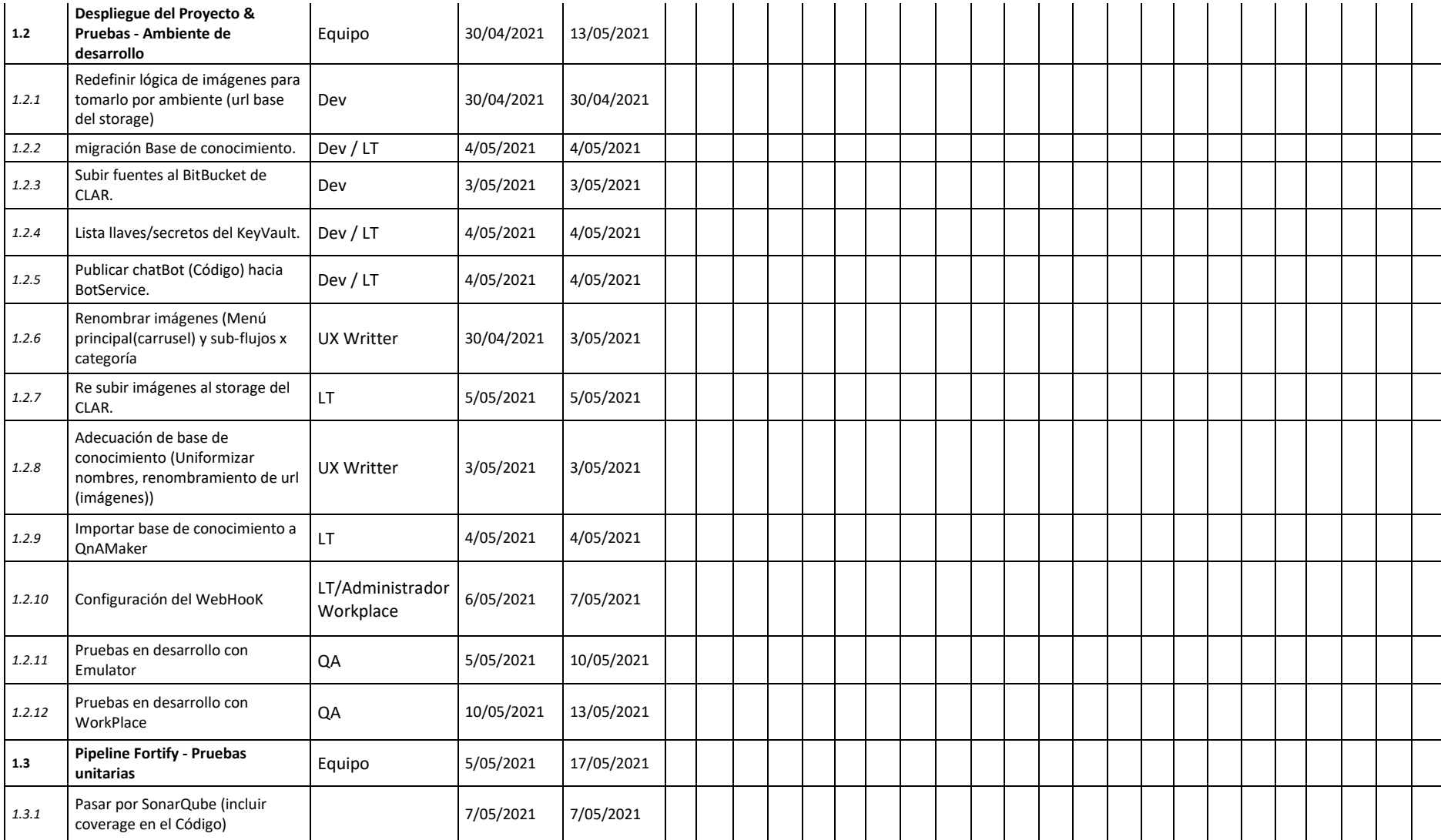

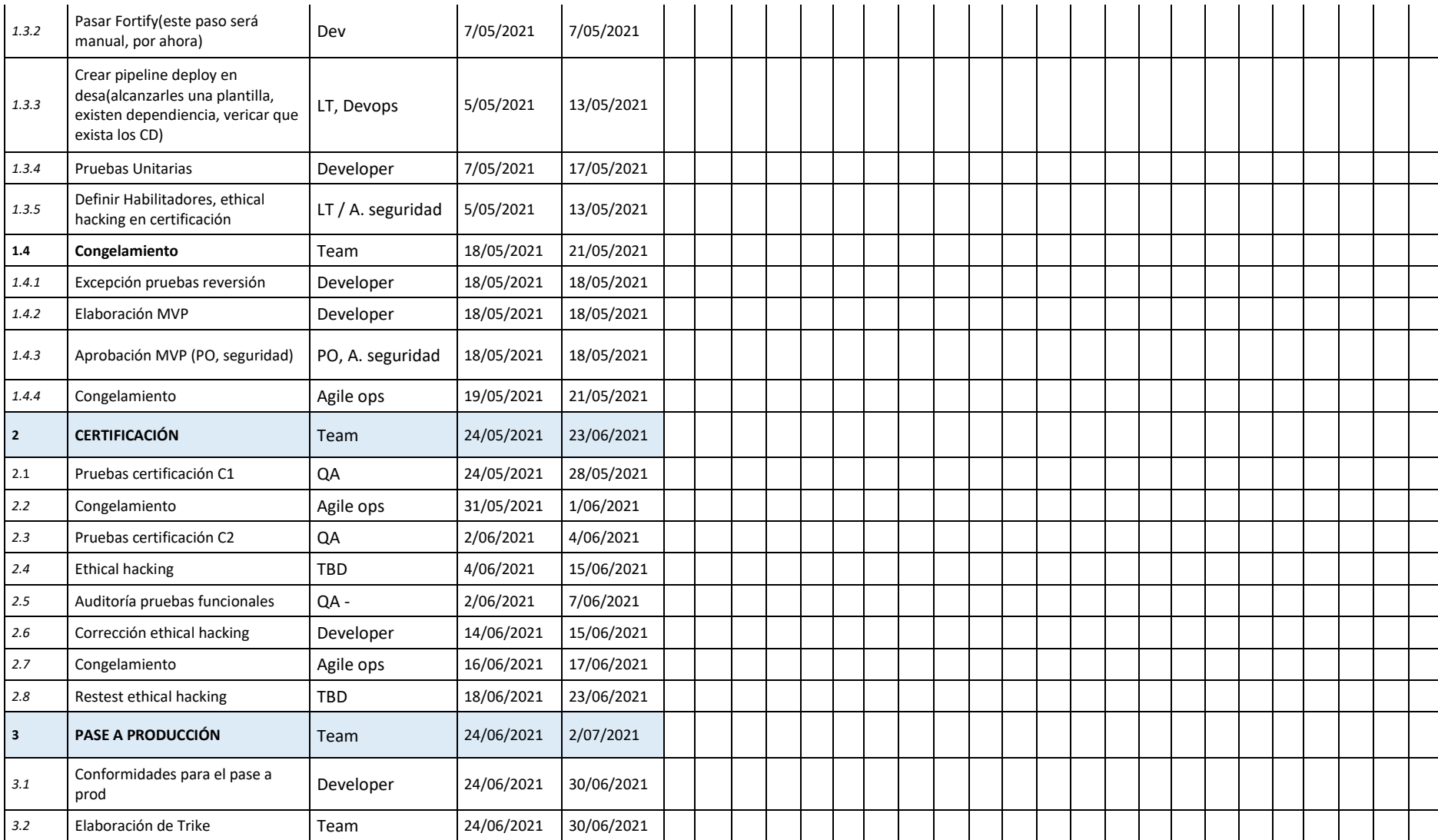

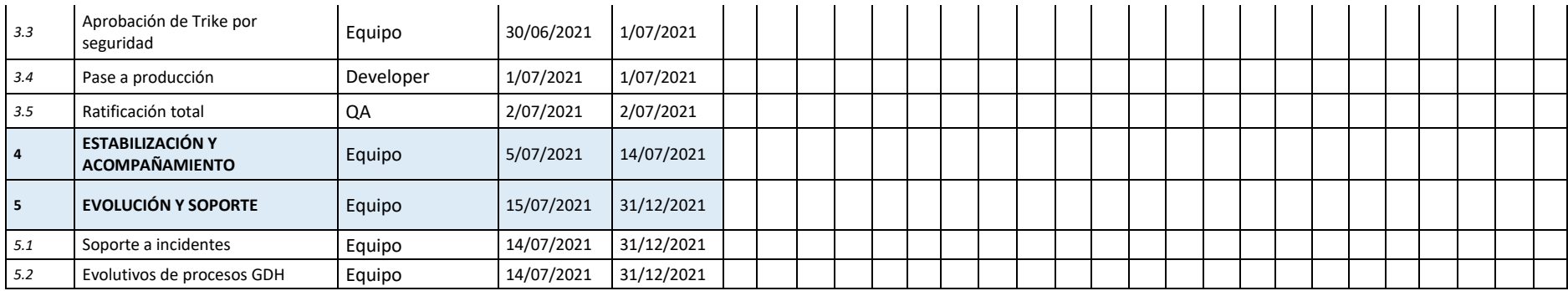

# **ANEXO 2: DETALLE DE CASOS DE PRUEBA**

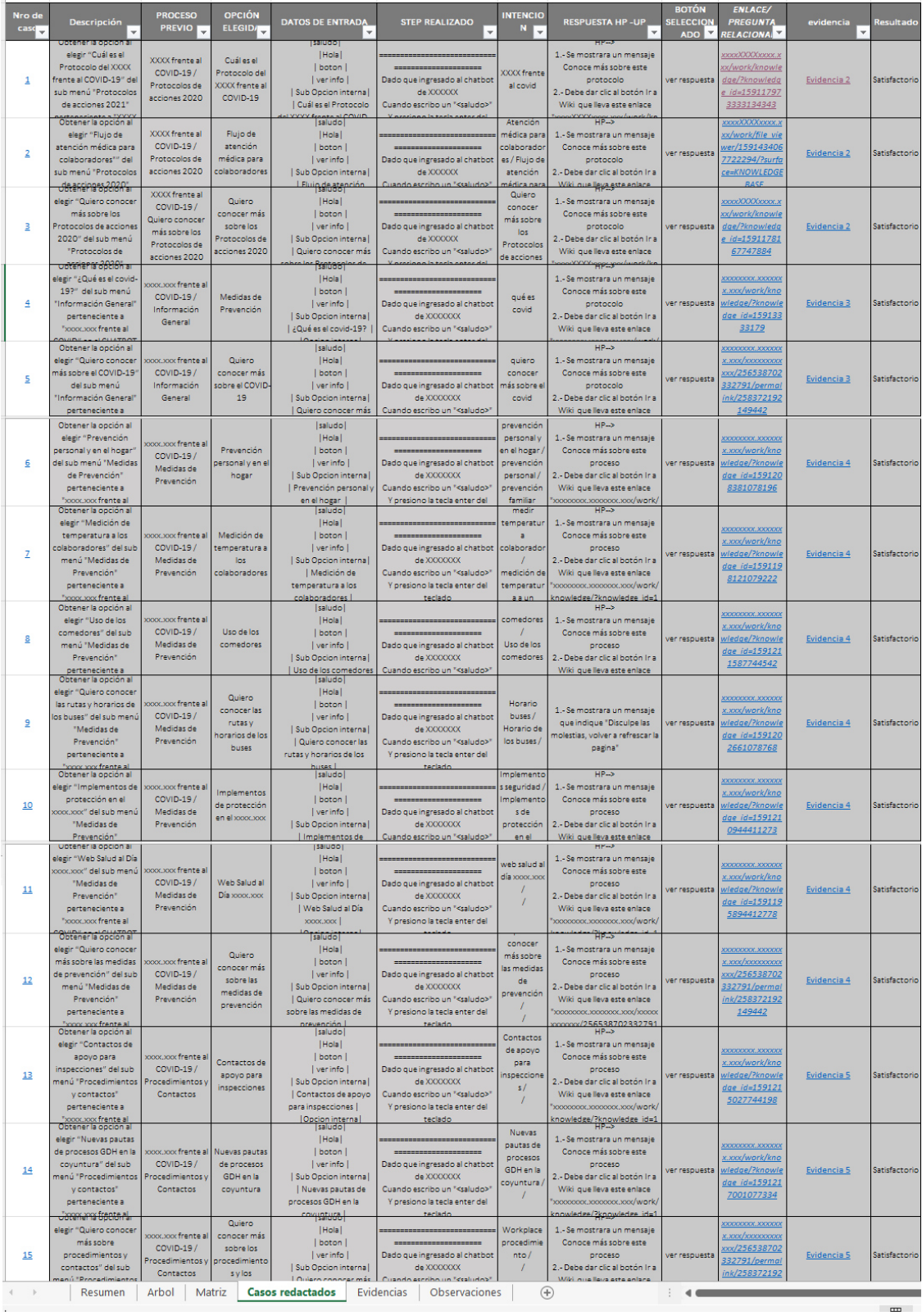

# **ANEXO 3: DESPLIEGUE DEL BOT**

1. Definición del archivo groovy para la integración continua.

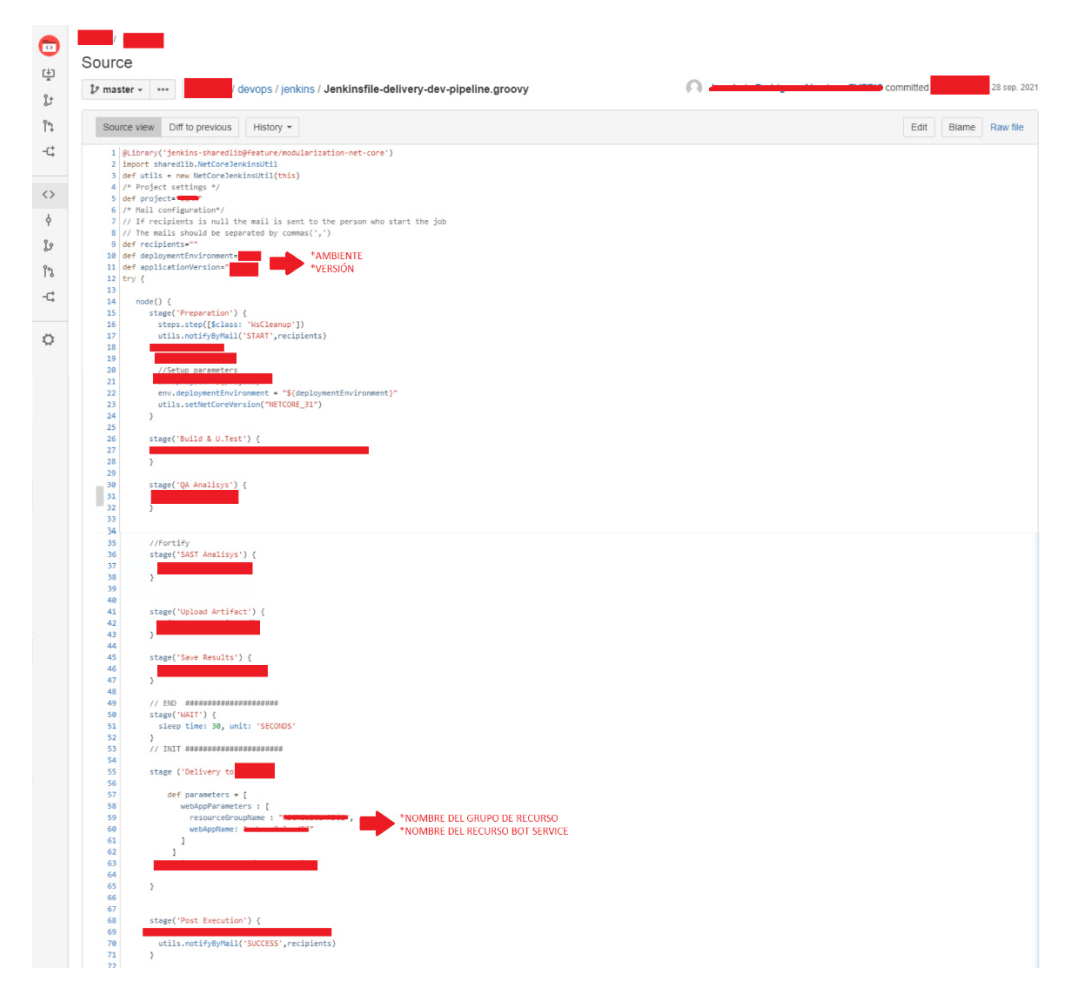

2. Estructura de las fuentes en el bitbucket en la rama correspondiente

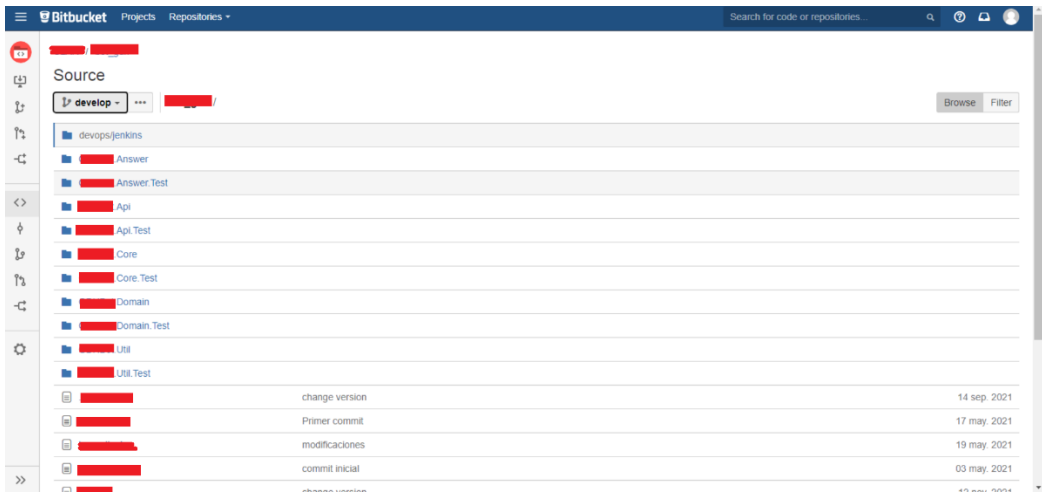

3. Revisión de pares: se solicita un pull request si todo está conforme se realiza el merge.

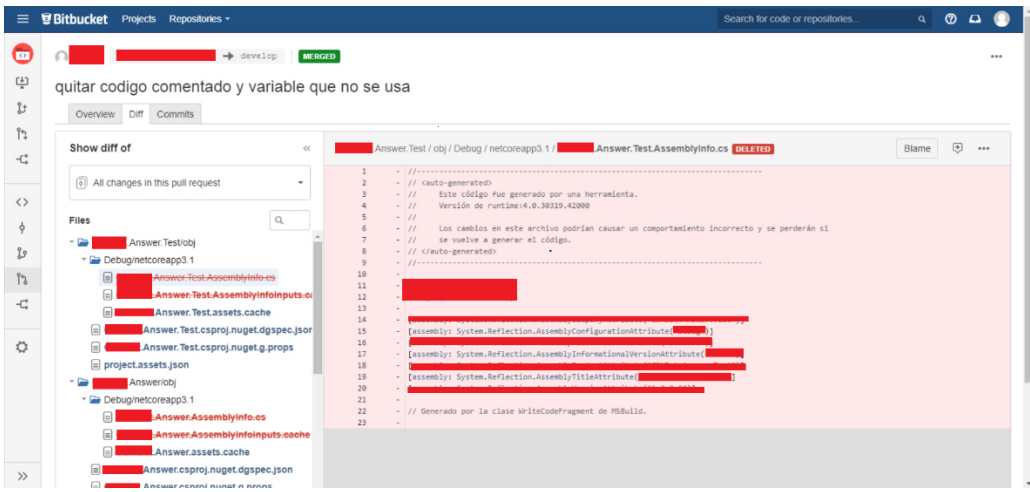

# 4. Realizar configuración del job para el bot services en Jenkins

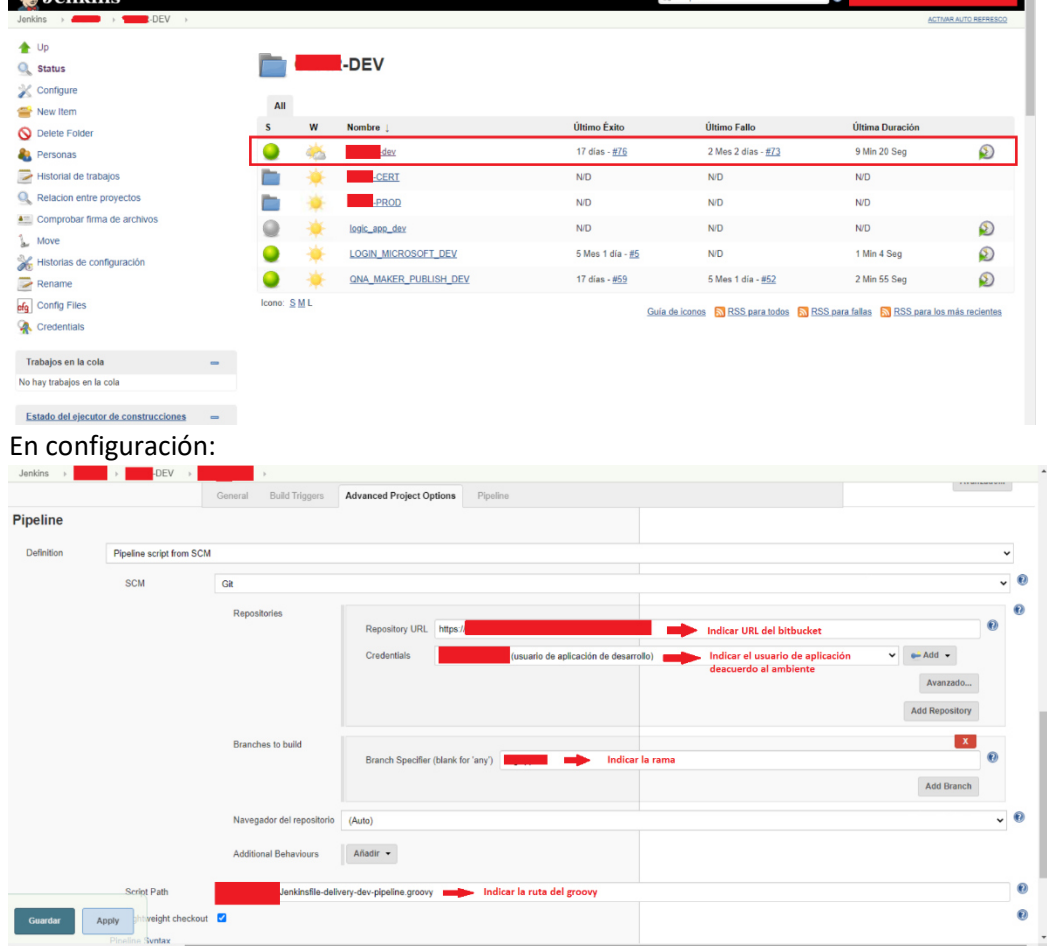

5. Despliegue del bot services en Azure.

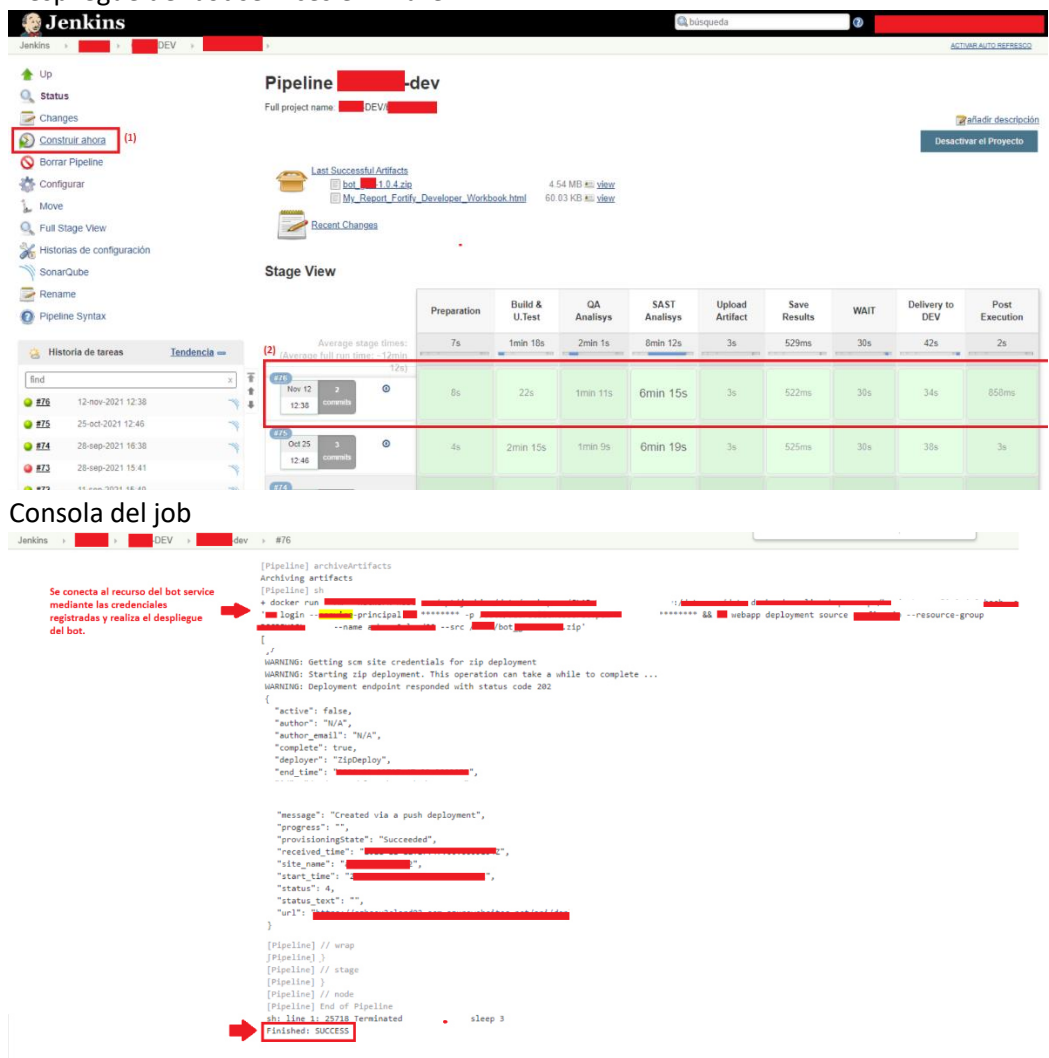

# **ANEXO 4: DESPLIEGUE DE LA BASE DE CONOCIMIENTO**

1. Definición del archivo groovy para la integración continua.

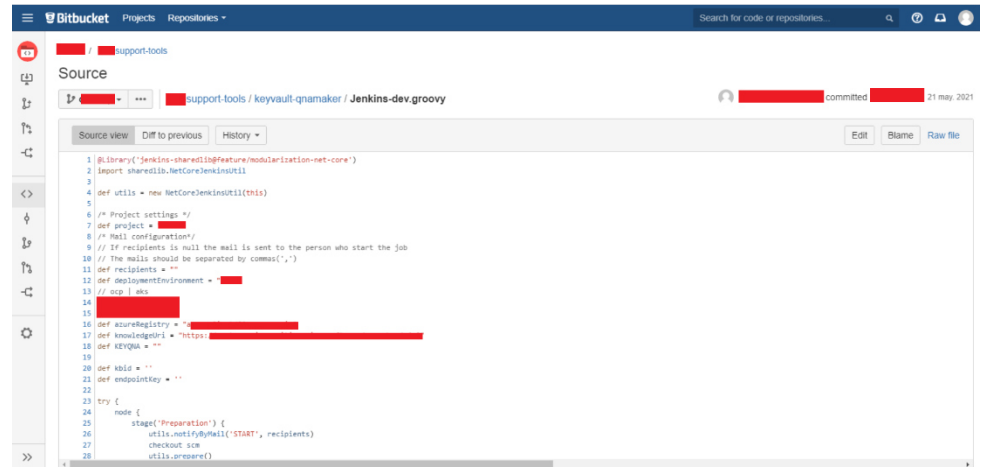

#### 2. Realizar configuración del job para el Qna Maker en Jenkins

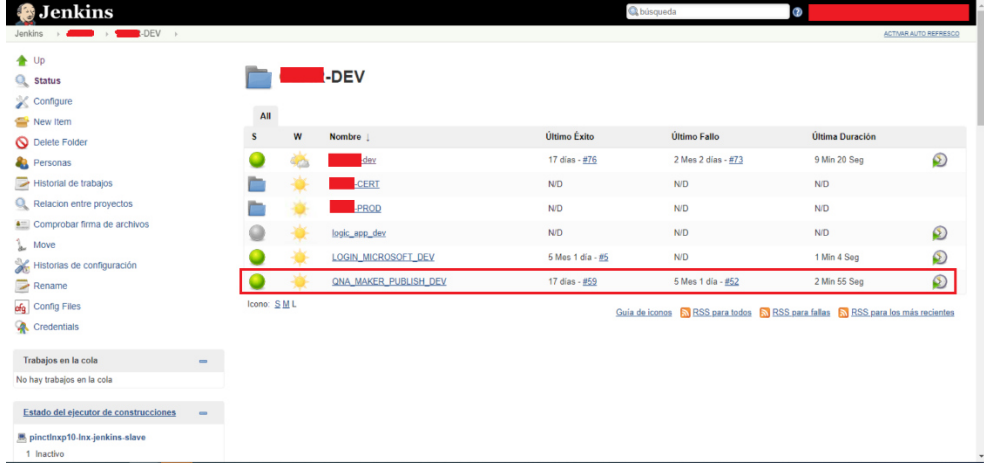

#### En configuración del pipeline

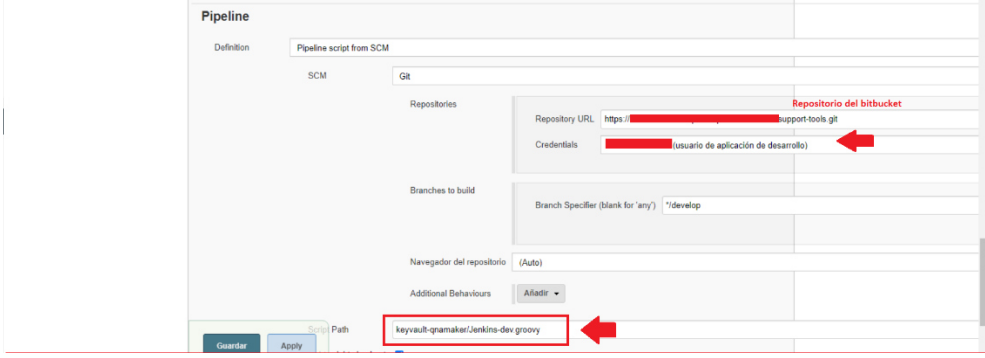

# En configuración de los parámetros de entrada.

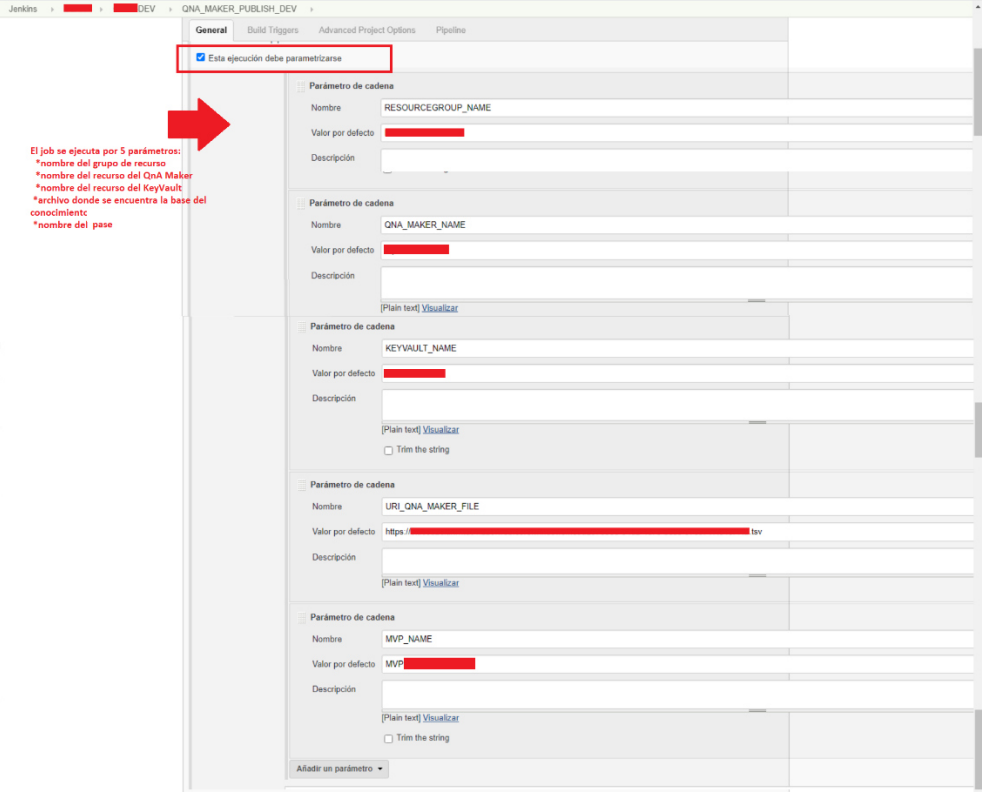

3. Ejecutar Job

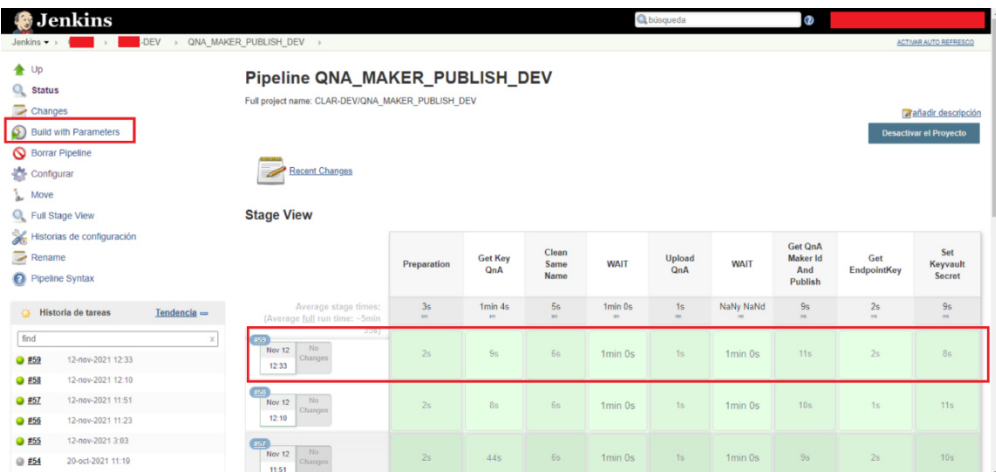

### Ingresar parámetros

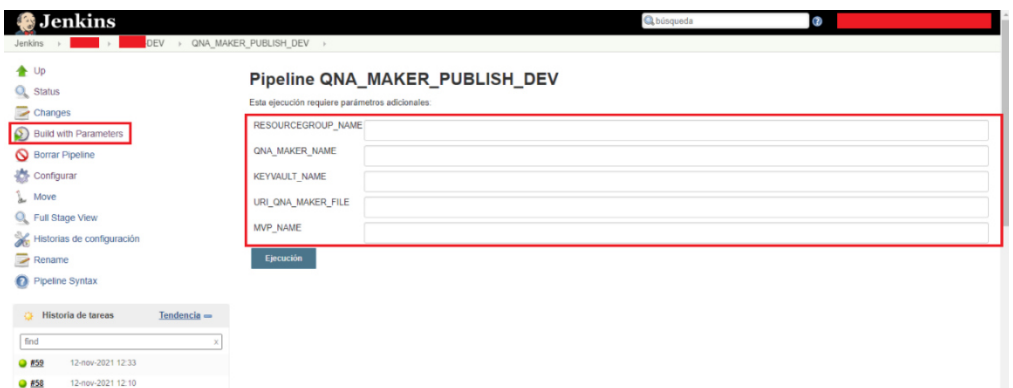